# **ehrbase Documentation**

**Birger Haarbrandt**

**Dec 03, 2020**

# Contents:

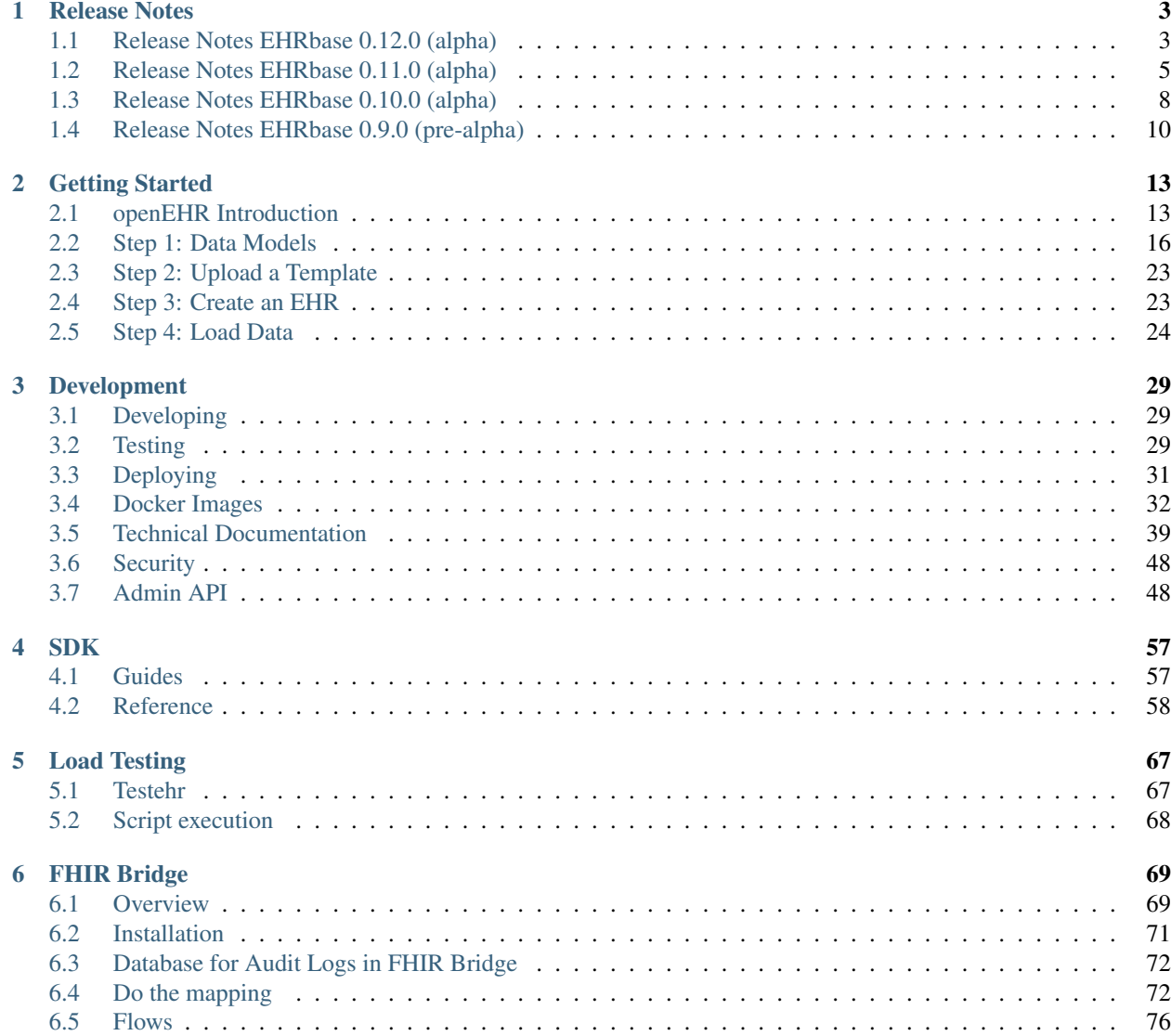

#### [7 Indices and tables](#page-82-0) 79

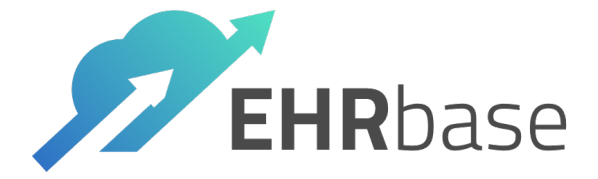

For now, there is only the Release Notes. We will add detailed documentation as soon as possible.

# CHAPTER 1

## Release Notes

<span id="page-6-0"></span>The following pages show the release notes

# <span id="page-6-1"></span>**1.1 Release Notes EHRbase 0.12.0 (alpha)**

This release of EHRbase (v0.12.0, March 31 2020) adds basic authentication (see details below) and allows to overwrite templates. we consider EHRbase to be still in alpha status.

The following changes are included in this version:

### **1.1.1 Added**

- Basic Authentication as opt-in (see: [https://github.com/ehrbase/ehrbase/pull/200\)](https://github.com/ehrbase/ehrbase/pull/200)
- Allow Templates can now be overwritten via spring configuration (see: [https://github.com/ehrbase/ehrbase/pull/](https://github.com/ehrbase/ehrbase/pull/194) [194\)](https://github.com/ehrbase/ehrbase/pull/194)
- Prototypical support of FHIR Terminology Services within AQL queries (see: [https://github.com/ehrbase/](https://github.com/ehrbase/ehrbase/pull/162) [ehrbase/pull/162\)](https://github.com/ehrbase/ehrbase/pull/162)

### **1.1.2 Fixed**

- Fixes response code on /ehr PUT with invalid ID (see: [https://github.com/ehrbase/project\\_management/issues/](https://github.com/ehrbase/project_management/issues/163) [163\)](https://github.com/ehrbase/project_management/issues/163)
- Fixes STATUS w/ empty subject bug (see: [https://github.com/ehrbase/ehrbase/pull/196\)](https://github.com/ehrbase/ehrbase/pull/196)
- Fixes storage of party self inside compositions (see: [https://github.com/ehrbase/ehrbase/pull/195\)](https://github.com/ehrbase/ehrbase/pull/195)
- Added support of AQL query in the form of c/composer (see: [https://github.com/ehrbase/ehrbase/pull/184\)](https://github.com/ehrbase/ehrbase/pull/184)
- Java error with UTF-8 encoding resolved (see: [https://github.com/ehrbase/ehrbase/pull/173\)](https://github.com/ehrbase/ehrbase/pull/173)
- AQL refactoring and fixes to support correct canonical json representation (see: [https://github.com/ehrbase/](https://github.com/ehrbase/ehrbase/pull/201) [ehrbase/pull/201\)](https://github.com/ehrbase/ehrbase/pull/201)
- fix terminal value test for non DataValue 'value' attribute (see: [https://github.com/ehrbase/ehrbase/pull/189\)](https://github.com/ehrbase/ehrbase/pull/189)

## **1.1.3 General Features**

- openEHR Reference Model Version 1.0.4
- Serialisation of Reference Model Objects in Canonical JSON and XML
- Archetype Definition Language 1.4
- Data Validation against Operational Templates
- openEHR REST API Endpoints (see below for details)

#### **openEHR REST API**

Based on the [official openEHR REST API](https://specifications.openehr.org/releases/ITS-REST/latest/) the following endpoints are implemented:

- EHR (CREATE EHR, CREATE EHR with Id)
- EHR\_STATUS
- COMPOSITION (Create, Update, Delete, Get Composition by Version Id, Get composition at time)
- CONTRIBUTION (Create, Get of compositions. Other versioned object like EHR\_STATUS coming soonly)
- DIRECTORY (Create, Update, Delete, Get folder in directory version, get folder in directory version at time)
- QUERY (Execute ad-hoc (non-stored) AQL Query, Execute stored query, parameters))
- STORED\_QUERY (List Stored Queries, Store a query, Get stored query, delete, parameters)
- ADL 1.4 TEMPLATE (Upload a Template, List Templates, Get Template)

Note: The Swagger UI is generally WIP and currently does not distinguish between implemented endpoints and stubs! This means that you will see some endpoints that you cannot use)

Note: The data format for contributions sent through the REST API is not yet defined in the openEHR. Please refer to the examples. Also note that the format might be subject of change.

#### **Conformance Tests**

EHRbase ships with a set of tests verifying the conformance with the openEHR REST API. For now the tests include the following endpoints:

- EHR
- EHR\_STATUS
- COMPOSITION
- CONTRIBUTION
- ADL 1.4 TEMPLATE
- DIRECTORY
- QUERY

### **1.1.4 What (basic) features you might miss**

- VERSIONED OBJECT Endpoints are not implemented
- EHR functions like is\_modifyable and is\_queryable are not yet supported

### **1.1.5 Known Issues**

As EHRbase is still in alpha status, there are plenty of known issues. If you try things out, please be aware that the following issues are known and documented:

#### **Archetype Query Language**

- ehr e projection not supported
- Not supported variables in archetype\_id predicates

```
select e/ehr_id/value, e/time_created/value, e/system_id/value from EHR
e CONTAINS COMPOSITION c [$archetype_id]
```
• TIMEWINDOW keyword is not supported

```
SELECT e/ehr_id/value FROM EHR e TIMEWINDOW PT12H/2019-10-24
```
# <span id="page-8-0"></span>**1.2 Release Notes EHRbase 0.11.0 (alpha)**

This release of EHRbase (2020-03-03) provides several improvements, especially regarding stability and bug fixes. However, we consider EHRbase to be still in alpha status.

The following changes are included in this version:

### **1.2.1 Added**

- Docker and docker-compose support for both application and database
- Get folder with version\_at\_time parameter
- Get Folder with path parameter

### **1.2.2 Changed**

- FasterXML Jackson version raised to 2.10.2
- Java version raised from 8 to 11
- Jooq version raised to 3.12.3
- Spring Boot raised to version 2

### **1.2.3 Fixed**

- Response code when composition is logically deleted (see: [https://github.com/ehrbase/ehrbase/pull/144\)](https://github.com/ehrbase/ehrbase/pull/144)
- Response and *PREFER* header handling of */ehr* endpoints (see: [https://github.com/ehrbase/ehrbase/pull/165\)](https://github.com/ehrbase/ehrbase/pull/165)
- Deserialization of EhrStatus attributes is\_modifiable and is\_queryable are defaulting to *true* now (see: [https:](https://github.com/ehrbase/ehrbase/pull/158) [//github.com/ehrbase/ehrbase/pull/158\)](https://github.com/ehrbase/ehrbase/pull/158)
- Updating of composition with invalid template (e.g. completely different template than the previous version) (see: [https://github.com/ehrbase/ehrbase/pull/166\)](https://github.com/ehrbase/ehrbase/pull/166)
- Folder names are checked for duplicates (see: [https://github.com/ehrbase/ehrbase/pull/168\)](https://github.com/ehrbase/ehrbase/pull/168)
- AQL parser threw an unspecific exception when an alias was used in a WHERE clause [\(https://github.com/](https://github.com/ehrbase/ehrbase/pull/149) [ehrbase/ehrbase/pull/149\)](https://github.com/ehrbase/ehrbase/pull/149)
- Improved exception handling in composition validation (see: [https://github.com/ehrbase/ehrbase/pull/147\)](https://github.com/ehrbase/ehrbase/pull/147)
- Improved Reference Model validation (see: [https://github.com/ehrbase/ehrbase/pull/147\)](https://github.com/ehrbase/ehrbase/pull/147)
- Error when reading a composition that has a provider name set(see: [https://github.com/ehrbase/ehrbase/pull/](https://github.com/ehrbase/ehrbase/pull/143) [143\)](https://github.com/ehrbase/ehrbase/pull/143)
- Allow content to be null inside a composition (see: [https://github.com/ehrbase/ehrbase/pull/129\)](https://github.com/ehrbase/ehrbase/pull/129)
- Fixed deletion of compositions through a contribution (see: [https://github.com/ehrbase/ehrbase/pull/128\)](https://github.com/ehrbase/ehrbase/pull/128)
- Start time of a composition was not properly updated (see: [https://github.com/ehrbase/ehrbase/pull/137\)](https://github.com/ehrbase/ehrbase/pull/137)
- Fixed validation of null values on participations (see: [https://github.com/ehrbase/ehrbase/pull/132\)](https://github.com/ehrbase/ehrbase/pull/132)
- Order by in AQL did not work properly (see: [https://github.com/ehrbase/ehrbase/pull/112\)](https://github.com/ehrbase/ehrbase/pull/112)
- Order of variables in AQL result was not preserved (see: [https://github.com/ehrbase/ehrbase/pull/103\)](https://github.com/ehrbase/ehrbase/pull/103)
- Validation of compositions for unsupported language(see: [https://github.com/ehrbase/ehrbase/pull/107\)](https://github.com/ehrbase/ehrbase/pull/107)
- Duplicated ehr attributes in query due to cartesian product (see: [https://github.com/ehrbase/ehrbase/pull/106\)](https://github.com/ehrbase/ehrbase/pull/106)
- Retrieve of EHR\_STATUS gave Null Pointer Exception for non-existing EHRs (see: [https://github.com/ehrbase/](https://github.com/ehrbase/ehrbase/pull/136) [ehrbase/pull/136\)](https://github.com/ehrbase/ehrbase/pull/136)
- Correct resolution of ehr/system id in AQL (see: [https://github.com/ehrbase/ehrbase/pull/102\)](https://github.com/ehrbase/ehrbase/pull/102)
- Detection of duplicate aliases in aql select (see: [https://github.com/ehrbase/ehrbase/pull/98\)](https://github.com/ehrbase/ehrbase/pull/98)

### **1.2.4 General Features**

- openEHR Reference Model Version 1.0.4
- Serialisation of Reference Model Objects in Canonical JSON and XML
- Archetype Definition Language 1.4
- Data Validation against Operational Templates
- openEHR REST API Endpoints (see below for details)

#### **openEHR REST API**

Based on the [official openEHR REST API](https://specifications.openehr.org/releases/ITS-REST/latest/) the following endpoints are implemented:

• EHR (CREATE EHR, CREATE EHR with Id)

- EHR\_STATUS
- COMPOSITION (Create, Update, Delete, Get Composition by Version Id, Get composition at time)
- CONTRIBUTION (Create, Get of compositions. Other versioned object like EHR\_STATUS coming soonly)
- DIRECTORY (Create, Update, Delete, Get folder in directory version, get folder in directory version at time)
- QUERY (Execute ad-hoc (non-stored) AQL Query, Execute stored query, parameters))
- STORED\_QUERY (List Stored Queries, Store a query, Get stored query, delete, parameters)
- ADL 1.4 TEMPLATE (Upload a Template, List Templates, Get Template)

Note: The Swagger UI is generally WIP and currently does not distinguish between implemented endpoints and stubs! This means that you will see some endpoints that you cannot use)

Note: The data format for contributions sent through the REST API is not yet defined in the openEHR. Please refer to the examples. Also note that the format might be subject of change.

#### **Conformance Tests**

EHRbase ships with a set of tests verifying the conformance with the openEHR REST API. For now the tests include the following endpoints:

- EHR
- EHR\_STATUS
- COMPOSITION
- CONTRIBUTION
- ADL 1.4 TEMPLATE
- DIRECTORY
- QUERY

### **1.2.5 What (basic) features you might miss**

- VERSIONED OBJECT Endpoints are not implemented
- Authentication is not implemented (planned to be implemented using Spring Security)
- Connection to external terminology service (like FHIR TS) is not yet supported
- EHR functions like is\_modifyable and is\_queryable are not yet supported

### **1.2.6 Known Issues**

As EHRbase is still in alpha status, there are plenty of known issues. If you try things out, please be aware that the following issues are known and documented:

#### **Archetype Query Language**

- ehr e projection not supported
- Not supported variables in archetype\_id predicates

```
select e/ehr_id/value, e/time_created/value, e/system_id/value from EHR
e CONTAINS COMPOSITION c [$archetype_id]
```
• TIMEWINDOW keyword is not supported

```
SELECT e/ehr_id/value FROM EHR e TIMEWINDOW PT12H/2019-10-24
```
# <span id="page-11-0"></span>**1.3 Release Notes EHRbase 0.10.0 (alpha)**

This is the alpha release of EHRbase (2020-01-10). This means that the basic set of functions has been implemented. Please be aware that the current state can be used to develop openEHR applications but should not be used for real patient data in production.

The following changes are included in this version:

- openEHR REST API DIRECTORY Endpoints
- openEHR REST API EHR\_STATUS Endpoints (including other\_details)
- Spring Transactions: EHRbase now ensures complete rollback if part of a transaction fails.
- Improved Template storage: openEHR Templates are stored inside the postgres database instead of the file system (including handling of duplicates)
- AQL queries with partial paths return data in canonical json format (including full compositions)
- Multimedia data can be correctly stored and retrieved
- Spring configuration allows setting the System ID
- Validation of openEHR Terminology (openEHR terminology codes are tested against an internal terminology service)
- Order of columns in AQL result sets are now reliably preserved [\(https://github.com/ehrbase/ehrbase/issues/37\)](https://github.com/ehrbase/ehrbase/issues/37)
- Some projection issues for EHR attributes have been resolved in AQL
- Fixed error regarding DISTINCT operator in AQL [\(https://github.com/ehrbase/ehrbase/issues/50\)](https://github.com/ehrbase/ehrbase/issues/50)
- Fixed null pointer exceptions that could occur in persistent compositions
- Lots of new conformance tests for QUERY Endpoints

### **1.3.1 General Features**

- openEHR Reference Model Version 1.0.4
- Serialisation of Reference Model Objects in Canonical JSON and XML
- Archetype Definition Language 1.4
- Data Validation against Operational Templates
- openEHR REST API Endpoints (see below for details)

#### **openEHR REST API**

Based on the [official openEHR REST API](https://specifications.openehr.org/releases/ITS-REST/latest/) the following endpoints are implemented:

- EHR (CREATE EHR, CREATE EHR with Id)
- EHR\_STATUS
- COMPOSITION (Create, Update, Delete, Get Composition by Version Id, Get composition at time)
- CONTRIBUTION (Create, Get of compositions. Other versioned object like EHR\_STATUS coming soonly)
- DIRECTORY
- QUERY (Execute ad-hoc (non-stored) AQL Query, Execute stored query, parameters))
- STORED\_QUERY (List Stored Queries, Store a query, Get stored query, delete, parameters)
- ADL 1.4 TEMPLATE (Upload a Template, List Templates, Get Template)

Note: The Swagger UI is generally WIP and currently does not distinguish between implemented endpoints and stubs! This means that you will see some endpoints that you cannot use)

Note: The data format for contributions sent through the REST API is not yet defined in the openEHR. Please refer to the examples. Also note that the format might be subject of change.

#### **Conformance Tests**

EHRbase ships with a set of tests verifying the conformance with the openEHR REST API. For now the tests include the following endpoints:

- EHR
- EHR\_STATUS
- COMPOSITION
- CONTRIBUTION
- ADL 1.4 TEMPLATE
- DIRECTORY
- QUERY

#### **1.3.2 What (basic) features you might miss**

- VERSIONED\_OBJECT Endpoints are not implemented
- Authentication is not implemented (planned to be implemented using Spring Security)
- Connection to external terminology service (like FHIR TS) is not yet supported
- EHR functions like is\_modifyable and is\_queryable are not yet supported

### **1.3.3 Known Issues**

As EHRbase is still in alpha status, there are plenty of known issues. If you try things out, please be aware that the following issues are known and documented:

#### **Archetype Query Language**

• ehr/uid projection not supported (EHRBASE supports ehr/uid/value but not ehr/uid)

```
SELECT e/uid, e/time_created, e/system_id FROM EHR e
```
• Not supported variables in archetype id predicates

```
select e/ehr_id/value, e/time_created/value, e/system_id/value from EHR
e CONTAINS COMPOSITION c [$archetype_id]
```
• TIMEWINDOW keyword is not supported

**SELECT** e/ehr\_id/value **FROM** EHR e TIMEWINDOW PT12H/2019-10-24

# <span id="page-13-0"></span>**1.4 Release Notes EHRbase 0.9.0 (pre-alpha)**

As the initial open source version of EHRbase, this release note is a bit more comprehensive. Please be aware that this is a pre-alpha version. We will soonly release the alpha version containing EHR\_STATUS and DIRECTORY Endpoints of the official openEHR REST API. Please be aware that the current state can be used to develop openEHR applications but should not be used for real patient data in production.

Here is an overview of the features implemented:

### **1.4.1 Features**

- openEHR Reference Model Version 1.0.4
- Serialisation of Reference Model Objects in Canonical JSON and XML
- Archetype Definition Language 1.4
- Data Validation against Operational Templates

#### **openEHR REST API**

Based on the [official openEHR REST API](https://specifications.openehr.org/releases/ITS-REST/latest/) the following endpoints are implemented:

- EHR (CREATE EHR, CREATE EHR with Id)
- COMPOSITION (Create, Update, Delete, Get Composition by Version Id, Get composition at time)
- CONTRIBUTION (Create, Get of compositions. Other versioned object like EHR\_STATUS coming soonly)
- QUERY (Execute ad-hoc (non-stored) AQL Query, Execute stored query))
- STORED QUERY (List Stored Queries, Store a query, Get stored query, delete)
- ADL 1.4 TEMPLATE (Upload a Template, List Templates, Get Template)

Note: The Swagger UI is generally WIP and currently does not distinguish between implemented endpoints and stubs! This means that you will see some endpoints that you cannot use)

Note: The data format for contributions sent through the REST API is not yet defined in the openEHR. Please refer to the examples. Also note that the format might be subject of change.

#### **Conformance Tests**

EHRbase ships with a set of tests verifying the conformance with the openEHR REST API. For now the tests include the following endpoints:

- EHR
- COMPOSITION
- CONTRIBUTION
- ADL 1.4 TEMPLATE
- DIRECTORY

#### **Java Client Library**

The client library has the following features:

- Create EHR
- Upload/Sync Templates
- Send Composition
- Creation of Java (DTO) classes from Operational Templates (OPTs)

### **1.4.2 What you might miss**

- DIRECTORY Endpoints will be added soonly
- EHR\_STATUS Endpoints will be added soonly
- VERSIONED\_STATUS Endpoints are not implemented
- Authentication is not implemented (planned to be implemented using Spring Security)
- Connection to external terminology service (like FHIR TS) is not yet supported
- EHR functions like is\_modifyable and is\_queryable are not yet supported
- Database transactions and rollback (planned to implemented using Spring Transaction Management)

### **1.4.3 Known Issues**

As EHRbase is still in a pre-alpha state, there are plenty of known issues. If you try things out, please be aware that the following issues are known and documented:

#### **Archetype Query Language**

Note: As of now, partial paths will return RM objects in the JSON format used by the Better Platform. Canonical JSON will be supported soonly

• ehr/time\_created/value projection is not supported

**SELECT** e/time\_created/value **FROM** EHR e

• ehr/ehr\_id projection is not supported (instead, an internal ehr/uid is supported)

**SELECT** e/ehr\_id **FROM** EHR e

• ehr/uid projection not supported (EHRBASE supports ehr/uid/value but not ehr/uid)

```
SELECT e/uid, e/time_created, e/system_id FROM EHR e
```
• Not supported variables in archetype\_id predicates

```
select e/ehr_id/value, e/time_created/value, e/system_id/value from EHR
e CONTAINS COMPOSITION c [$archetype_id]
```
#### • composition/language projection not supported

```
SELECT c/uid/value, c/name/value, c/archetype_node_id, c/language, c/territory, c/
˓→category/value
FROM EHR e [ehr_id/value='dd616472-9432-4004-ad85-fd47affb1cc8'] CONTAINS COMPOSITION
˓→c
```
#### • TIMEWINDOW keyword is not supported

```
SELECT e/ehr_id/value FROM EHR e TIMEWINDOW PT12H/2019-10-24
```
#### **Java Client Library**

• Occurrences are not recognized (for example events in observations) when auto-generating a dto from an operational template

# CHAPTER 2

# Getting Started

<span id="page-16-0"></span>Warning: WIP

This chapter aims to give an overview an "hello world" example for software developers to build applications based on EHRbase and the openEHR specification. While we use EHRbase as the backend, the example will actually run against every other conformant openEHR implementation that implements the official openEHR REST API.

# <span id="page-16-1"></span>**2.1 openEHR Introduction**

Warning: WIP

openEHR is an open platform specification. From a practical perspective you can think about it as an electronic health record that consists of a database that is wrapped with a service layer. The database itself provides only a basic architecture and does not define the clinical content. This is done in a separate modelling layer. Hence, from a developer's perspective, openEHR can be understood as a model-driven software development approach based on an adaptive database that can consume new data definitions at runtime. This allows to manage the high complexity of the medical domain.

As of now, openEHR defines the service access layer based on REST. However, there could be other protocols used in the future as the underlying openEHR datamodel is agnostic in terms of API definition. The following figure gives a high-level summary of the approach:

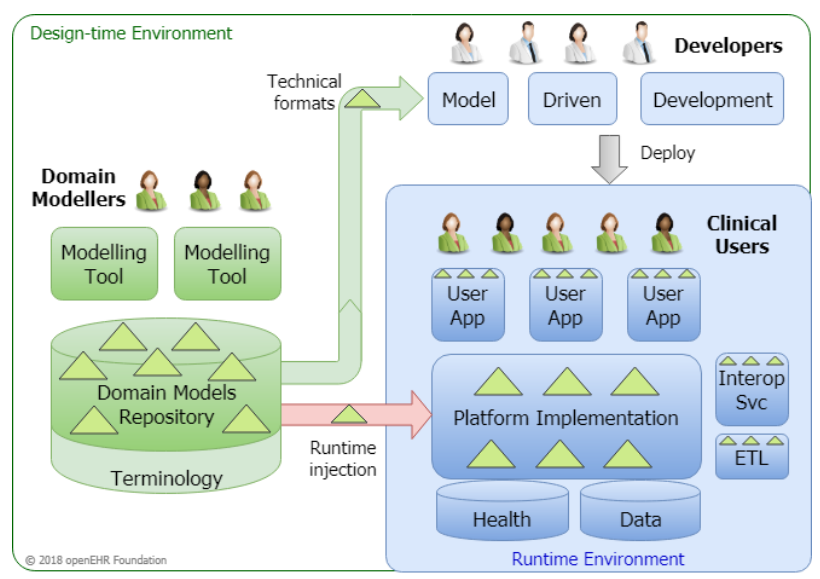

The model-driven openEHR technology ecosystem

The above figure shows the basic concept of separating the clinical definitions on the left side, from the technical implementation inside the platform (which is EHRbase in our case) on the right side.

Domain experts define the clinical information models (called Archetypes), which are re-usable models of clinical concepts. Archetypes follow a formalism called Archetype Definition Language, that allows to flexibly model clinical concepts. There are several tools that can be used to create Archetypes in ADL 1.4:

- [Archetype Editor](https://www.openehr.org/downloads/archetypeeditor/home)
- [LinkEHR Editor](https://linkehr.veratech.es/)
- [ADL Designer](https://tools.openehr.org/designer/) (web only)

The creation of Archetypes is a topic for itself and we will provide another tutorial. Note, that normally system developers should not be too much concerned with the definition and management of Archetypes, as this is the domain of medical information managers and medical professionals.

The goal of Archetypes is to provide standardized sets of data elements and their relations to achieve defined patterns in structured medical documentation. Hence, Archetypes need a strict government to fulfil their potential of enabling semantic interoperability. These models can already contain references to clinical terminologies (e.g. LOINC or SNOMED CT) and particular value sets.

The following image shows the mindmap representation of an Archetype to store data about a blood pressure measurement:

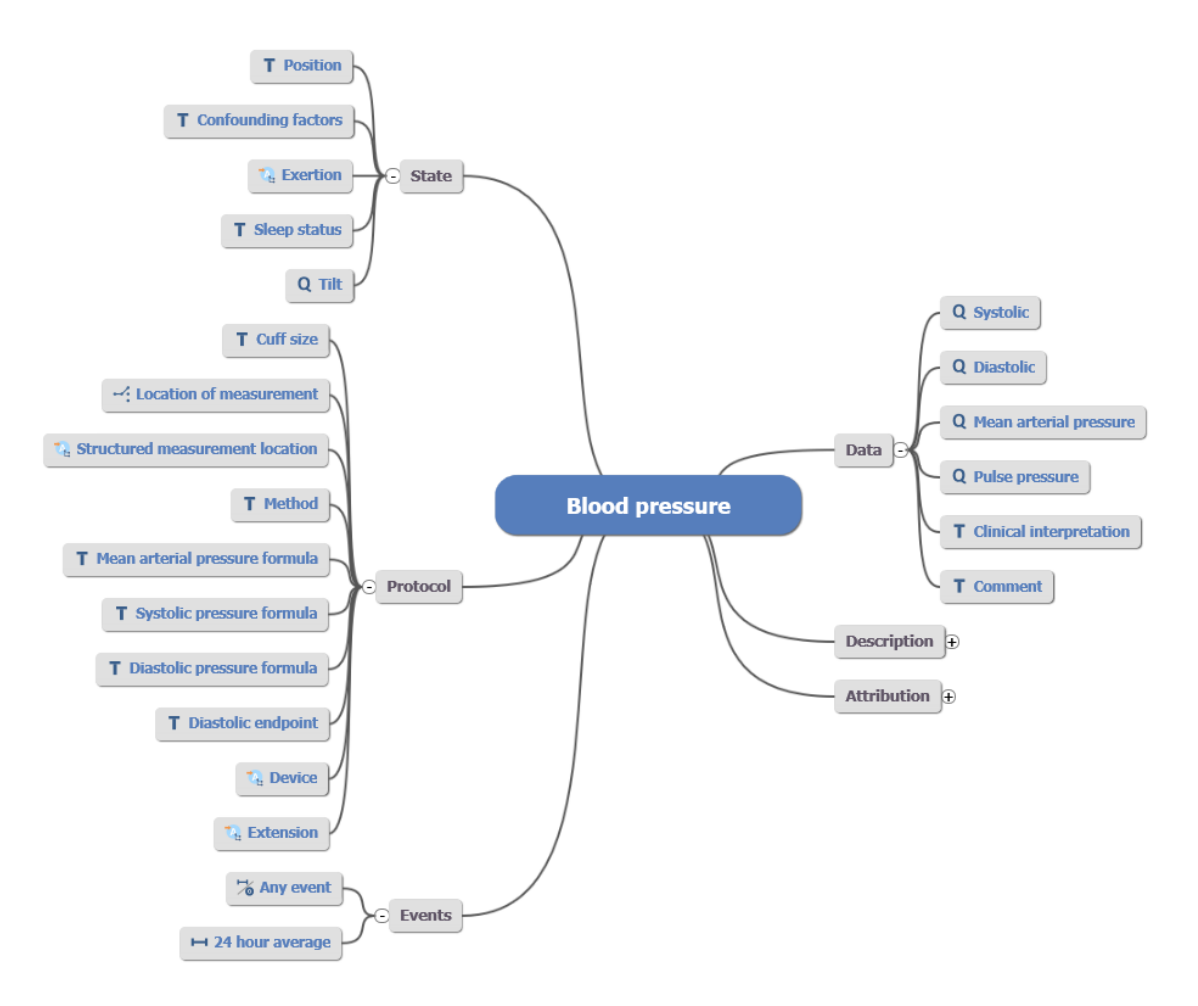

It is obvious that this model is very detailed. This is because Archetypes aim to capture the requirements of different medical specialities. This means, that use-cases from a simple measurement at the general practitioner as well as a detailed assessment through a cardiologist needs to be supported. Normally, the full richness of the model will be reduced before usage in a real-world application.

The governance of Archetypes happens inside a domain model repository. The most commonly used tool is the [Clinical Knowledge Manager](https://openehr.org/ckm) (CKM)). For international standardization efforts, the CKM is the first address to go to. As local needs cannot be avoided, there are also national instances of the Clinical Knowledge Manager, for example in [Germany](https://ckm.highmed.org) or [Norway](https://arketyper.no)

To represent actual clinical use-cases, elements from Archetypes need to be combined inside a Template. You can think of Templates as data sets that can be used to capture data in a form. To create a Template, there are currently two tools available:

- [Template Designer](http://downloads.oceaninformatics.com/downloads/TemplateDesigner/)
- [ADL Designer](https://tools.openehr.org/designer/) (web only)

We will soonly add another tutorial to give some more details about the creation of Templates. The Template Designer and the ADL Designer have an export format called Operational Template (OPT). This format is used to inject the use-case specific definitions (that are based on Archetypes) into the openEHR platform (like EHRbase).

This can be done using the [POST Template Endpoint](https://specifications.openehr.org/releases/ITS-REST/latest/definitions.html#definitions-adl-1.4-template-post) of the openEHR REST API.

Now we can take a look at the clinical applications that are based on the openEHR platform. Here, the approaches can differ. The challenge is that the openEHR Reference Model is quite technical a generic to provide optimal handling for computation like validation, storage and querying.

Hence, intermediate formats are often used to make life simpler for developers. In the case of EHRbase, we use the OPT files to enable data-driven development. In the [EHRbase Client Library](https://github.com/ehrbase/ehrbase_client_library/) OPTs are used to automatically generate Java classes that can be used to easily build data instances. A data instance in openEHR is called a **composition**.

To allow easier handling, classes are automatically created from the OPT and are much easier for humans to handle. Once data is created, it is transformed to the canonical formats and sent to the openEHR server to a patient's electronic health record. The composition can either be sent alone or as part of a bigger transaction, called a **Contribution**, which can contain different operations on several objects inside the electronic health record, including compositions and folders.

On the server-side, it is checked that all elements inside the composition are valid according to the constraints that were defined in the respective Archetypes and the Template. Once the data has passed all tests, it is permanently stored within a patient's electronic health record. Normally, data can only be updated or logically deleted (in contrast to a physical delete) as electronic health records require a full audit trail about the patient data.

Once the data is stored, it can be retrieved through the openEHR REST API. The most common use-case is to fill user interfaces, for example to plot a list of the latest medications or lab values. This can be done using the Archetype Query Language, a model-based query formalism that only relies on definitions from the Archetypes.

# <span id="page-19-0"></span>**2.2 Step 1: Data Models**

Warning: WIP

Now, after we got an overview, it's time to put our hands on the tools. Though, if you want to skip this part of the tutorial to directly work with EHRbase, you can get the example files here.

As a first step, we need to obtain the information models. As mentioned in the introduction, the Clinical Knowledge Managers are our first address. To download all Archetypes, go to the [International Clinical Knowledge Manager](https://openehr.org/ckm)

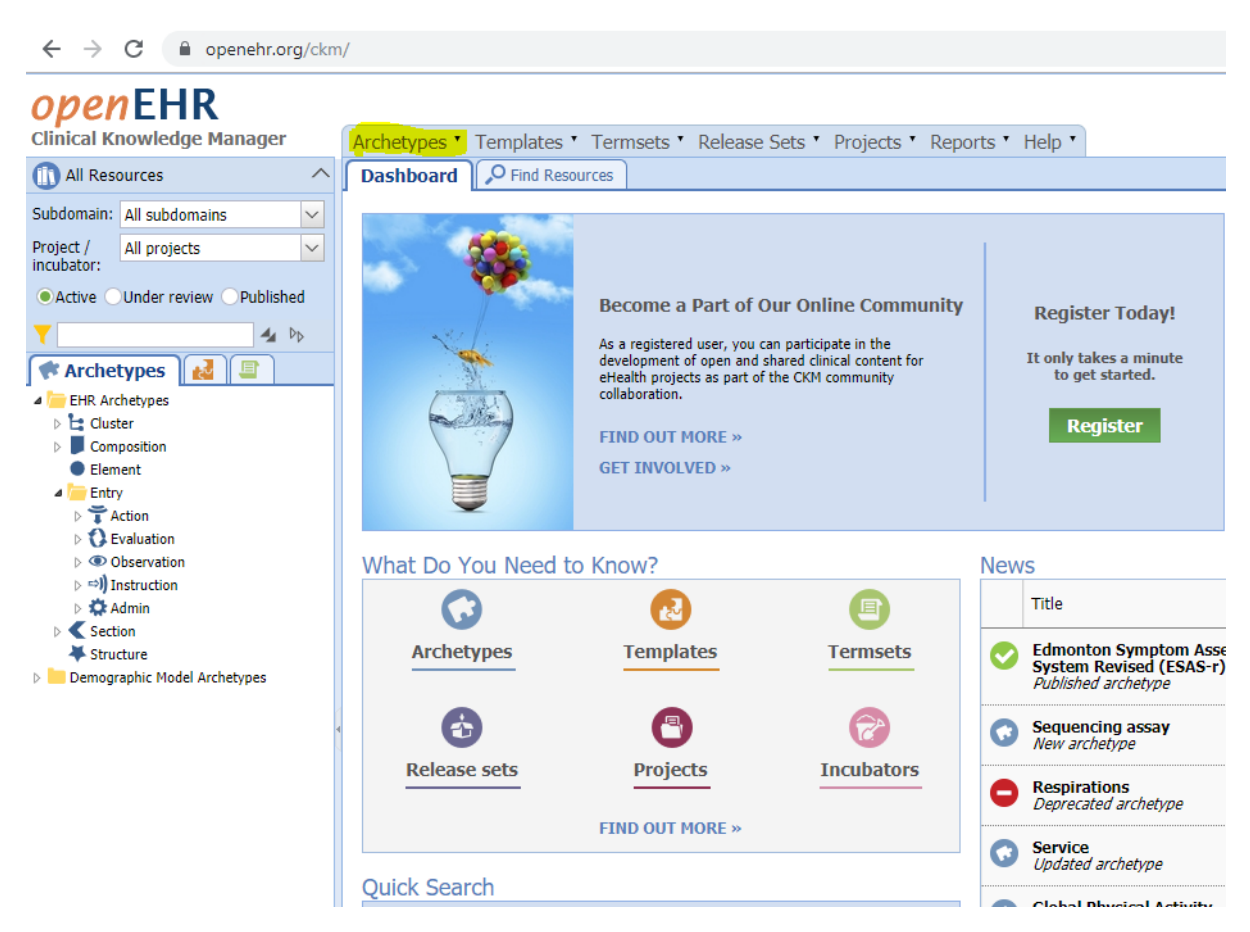

On the left side, you can find different categories of Archetypes, for example observations that contain data models like blood pressure, body temperature or Glasgow coma scale. For our tutorial, we want to get a copy of the archetypes from the Clinical Knowledge Manager.

Under Archetypes (marked in the image), you will find a function called *Bulk Export*.

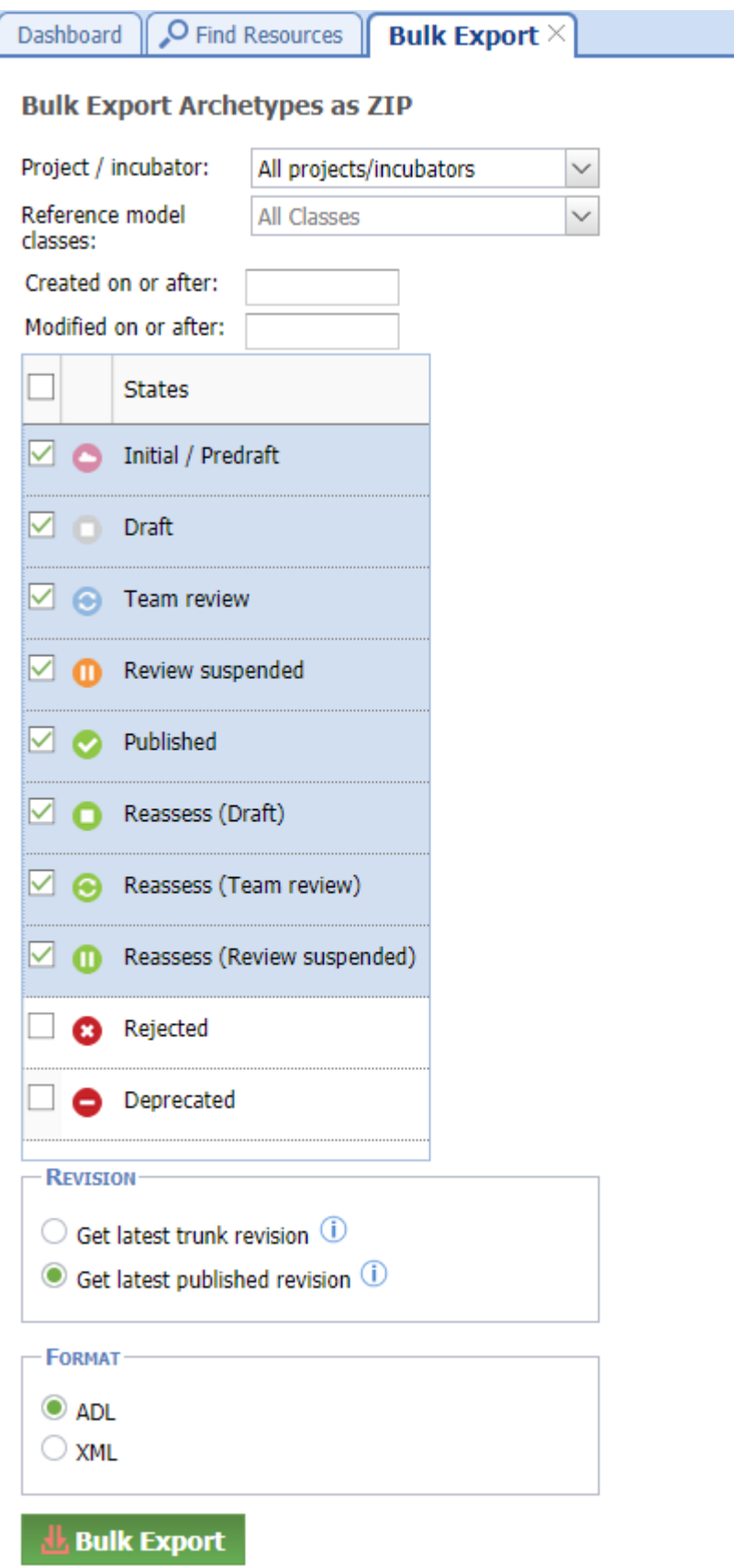

You can choose if the export should only contain Archetypes from a selected project or all and depending on its lifecycle status (published, draft etc.). Choose to get the latest published revision and use ADL (Archetype Definition Language) as export format. Clicking Bulk Export will then download a zip folder containing all Archetypes meeting the criteria.

Next, install the [Template Designer.](http://downloads.oceaninformatics.com/downloads/TemplateDesigner/) The process should be straight forward (At least on Windows). Alternatively, the [ADL Designer](https://tools.openehr.org/designer/) can also be used to create Templates by following [this guide.](https://openehr.atlassian.net/wiki/spaces/healthmod/pages/415465475/Archetype+Designer+-+template+building+manual)

Open the Template Designer. The first step is to configure a *Knowledge Repository*.

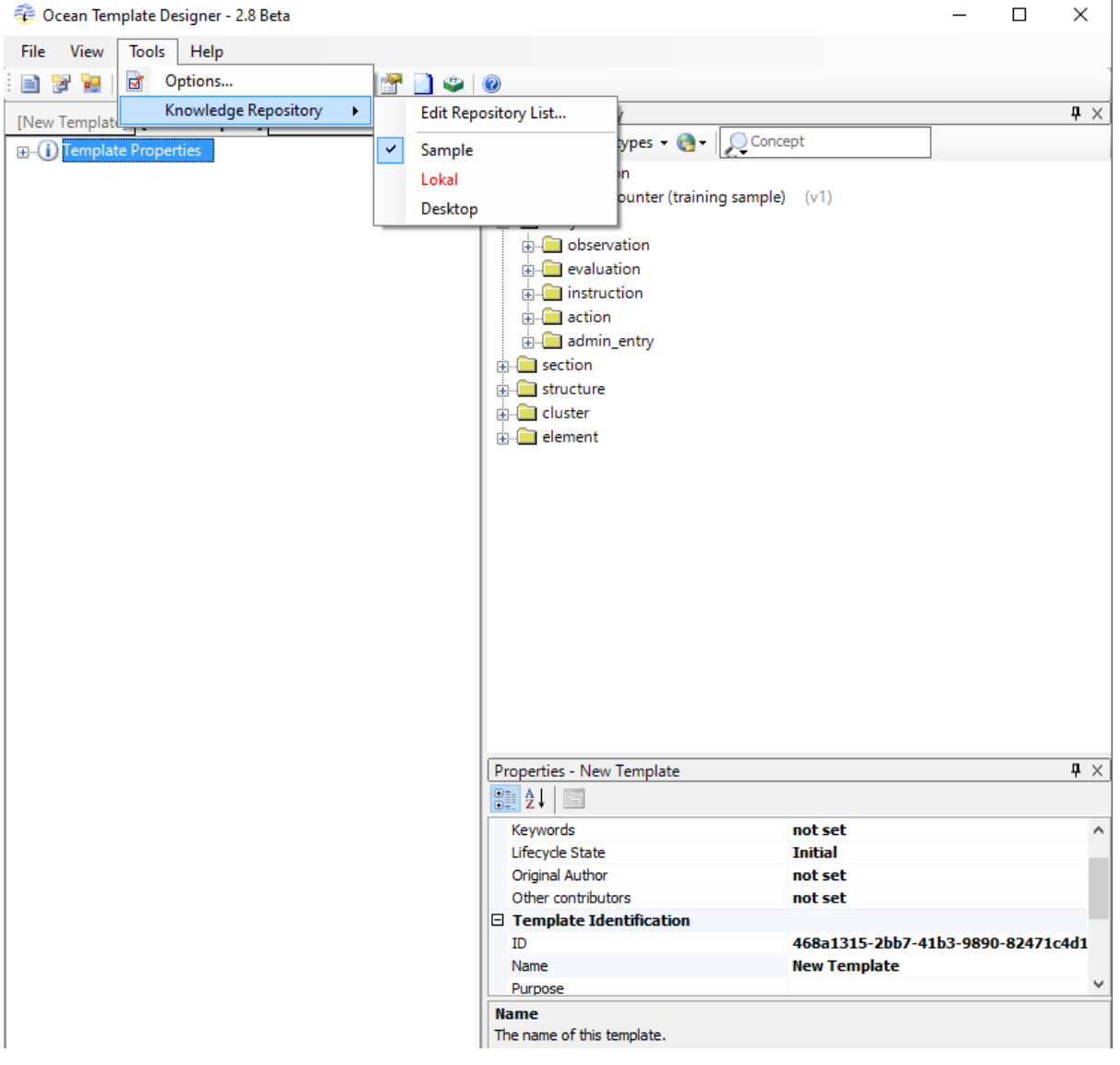

Click on *Edit Repository List*

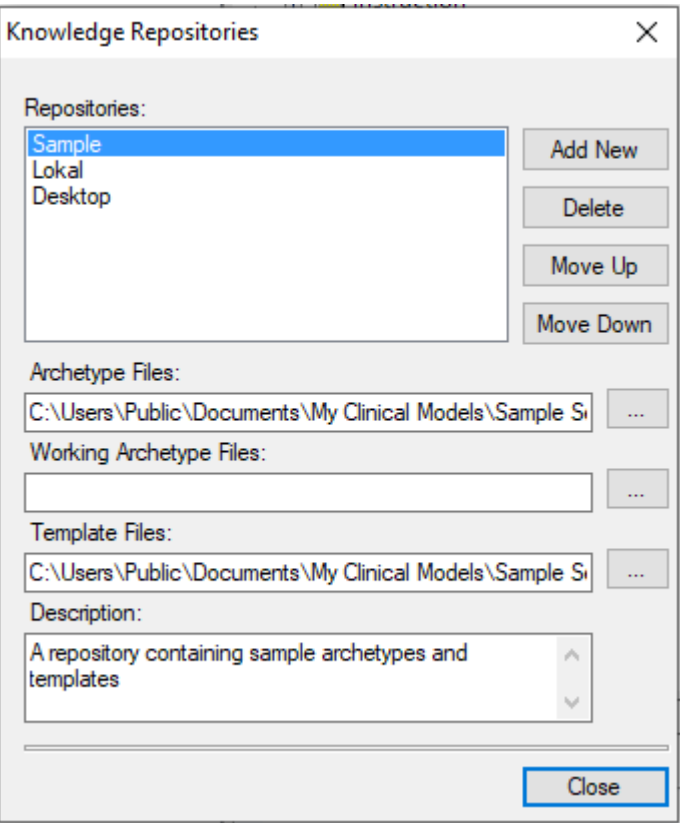

Set *Archetype Files* to the path where you unzipped the Archetypes you obtained through the Bulk Export. When you then select your new repository, the Archetypes should appear on the right window:

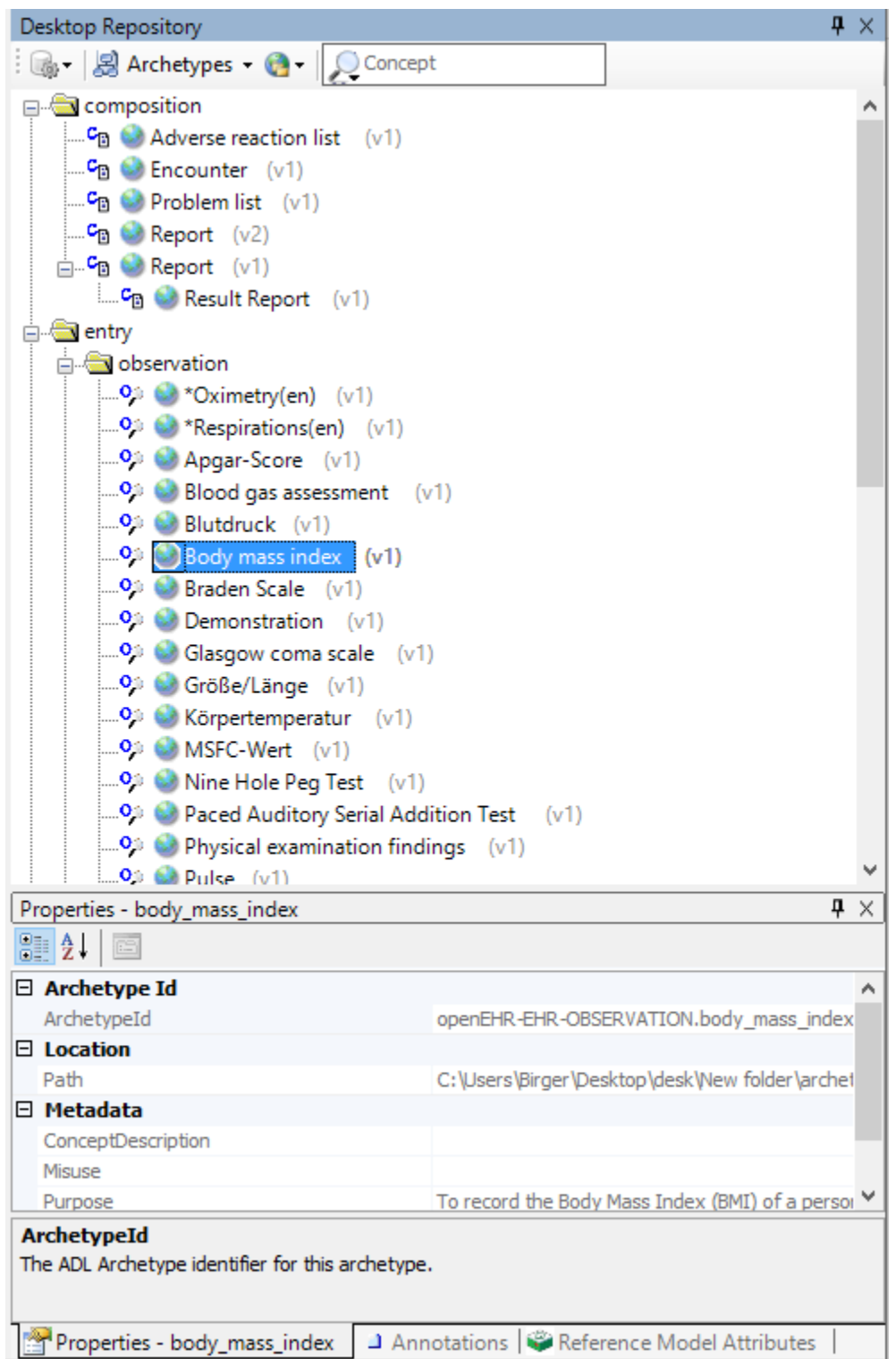

Now you can start to create your own Template. Typically, a Template needs an Archetype of type *Composition* as the root element. The *Composition* Archetypes provide the basic structure for the Template through *Slots* (which can be filled with Archetypes) and predefined metadata elements. In our example, we us the *Self Monitoring* Archetype. Just drag and drop the Archetype from the right panel to the left panel. Additionally, we add a blood pressure Archetype. Next, you can define further constraints on the particular elements, for example defining their cardinality, remove single elements, add terminology bindings etc.

We could also fill the slot within the blood pressure Archetype with a device Archetype to collect information about the device used for the measurement.

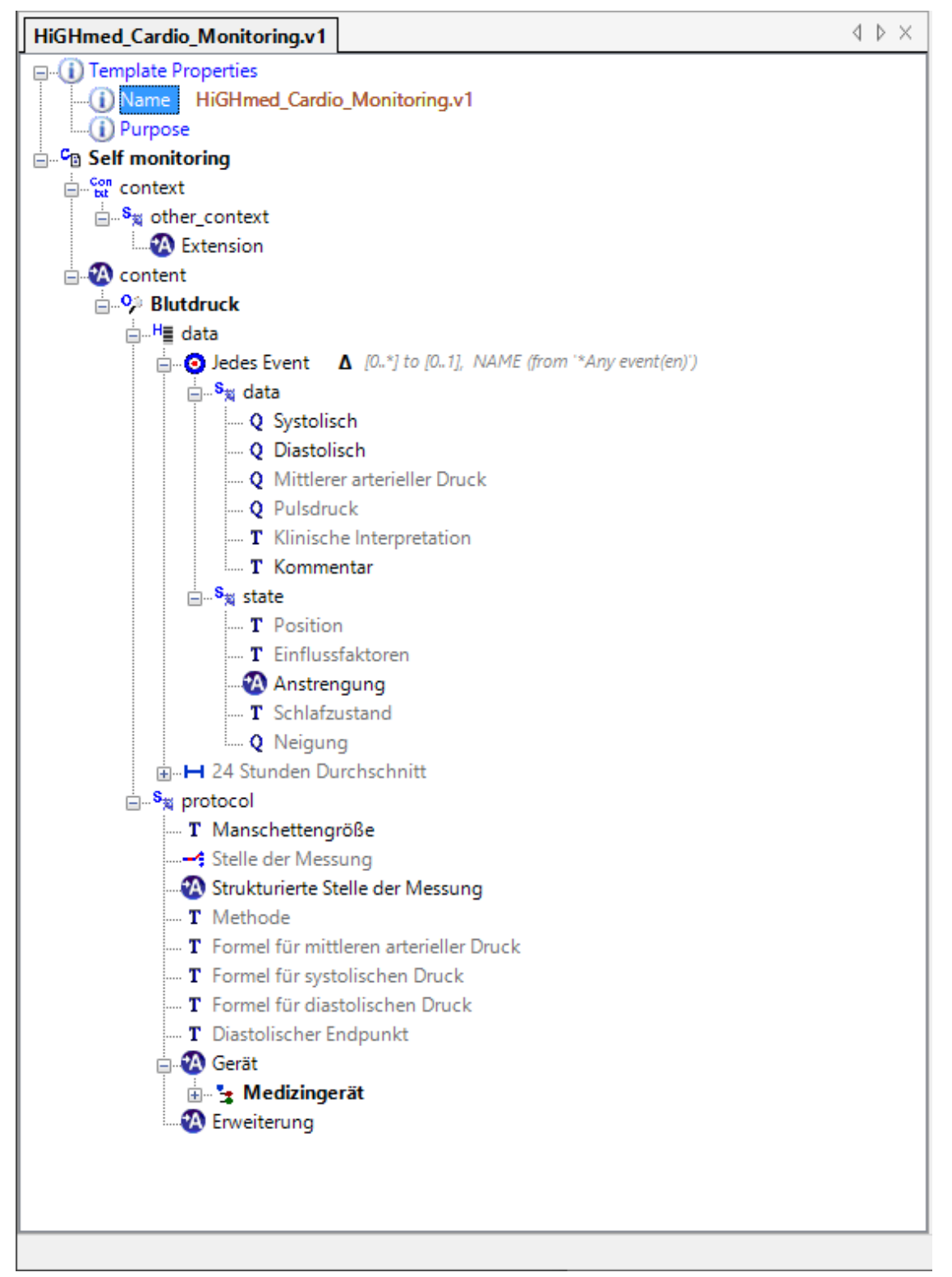

Finally, give your Template a name. Then you can Export the Template in the Operational Template (OPT) Format (File –> Export –> As Operational Template). This is all you need to upload your Template to EHRbase or any other openEHR server.

# <span id="page-26-0"></span>**2.3 Step 2: Upload a Template**

After we created the Template, it's time to put upload it to EHRbase. The data format that is uploaded to an openEHR server like EHRbase is called an Operational Template (OPT-File). You can find an example of an OPT here.

Please see [https://specifications.openehr.org/releases/ITS-REST/latest/definitions.html#definitions-adl-1.](https://specifications.openehr.org/releases/ITS-REST/latest/definitions.html#definitions-adl-1.4-template-post) [4-template-post](https://specifications.openehr.org/releases/ITS-REST/latest/definitions.html#definitions-adl-1.4-template-post) for the REST endpoint that you can use in EHRbase to POST a template. On a local instance of EHRbase, the URL should be like localhost:8080/ehrbase/rest/openehr/v1/definition/template/adl1.4

Copy the content of the OPT file into the body of the REST call. Make sure that the Content-Type attribute is set to application/XML. After the successful call, you should receive a 200 response code.

### **2.3.1 Client Library**

As an alternative to directly using the REST API, the EHRbase Client Library provides functionality to provide a Template.

```
OPERATIONALTEMPLATE template = TemplateDocument.Factory.
˓→parse(OperationalTemplateTestData.BLOOD_PRESSURE_SIMPLE.getStream()).getTemplate();
String templateId = "ehrbase_blood_pressure_simple.de.v" + RandomStringUtils.
˓→randomNumeric(10);
template.getTemplateId().setValue(templateId);
String actual = new DefaultRestTemplateEndpoint(cut).upload(template);
```
# <span id="page-26-1"></span>**2.4 Step 3: Create an EHR**

Warning: WIP

When you start EHRbase from scratch, you will find an empty electronic health record. OpenEHR has a patientcentric architecture. This means that all clinical information inside the database are associated with the EHR of a patient. Hence, the first thing to get started is the creation of an EHR for a patient.

Beware that demographic data of a patient (name, date of birth etc.) are not stored inside an openEHR system by design to ensure a clear separation from the clinical data. Hence, patients are not directly represented in openEHR but their electronic health record. In many cases, a separate demographics service (for example an IHE PIX/PDQ actor, a FHIR Server, an openEHR Demographics Repository or a custom solution) is used.

To create a new EHR, you can either directly use the openEHR REST API or a function within the EHRbase Client Library that encapsulates the REST call.

The REST API <https://specifications.openehr.org/releases/ITS-REST/latest/ehr.html#ehr-ehr-post>

### **2.4.1 REST**

In this tutorial, we assume that we have a new patient coming to our organization. We simply make a REST call with an empty body.

```
{
  "system_id": {
        "value": "d60e2348-b083-48ce-93b9-916cef1d3a5a"
  },
```
(continues on next page)

(continued from previous page)

```
"ehr_id": {
        "value": "7d44b88c-4199-4bad-97dc-d78268e01398"
  },
  "ehr_status": {
       "id": {
         "_type": "OBJECT_VERSION_ID",
          "value": "8849182c-82ad-4088-a07f-48ead4180515::openEHRSys.example.com::1"
       },
        "namespace": "local",
        "type": "EHR_STATUS"
  },
  "ehr_access": {
       "id": {
         "_type": "OBJECT_VERSION_ID",
          "value": "59a8d0ac-140e-4feb-b2d6-af99f8e68af8::openEHRSys.example.com::1"
       },
        "namespace": "local",
        "type": "EHR_ACCESS"
  },
  "time_created": {
        "value": "2015-01-20T19:30:22.765+01:00"
  }
}
```
In the result, you should find the EHR ID. This ID will be needed for further operations.

```
"ehr_id": {
        "value": "7d44b88c-4199-4bad-97dc-d78268e01398"
  }
```
## **2.4.2 Client Library**

In the EHRbase Client Library, creating a new EHR object is straight forward:

```
openEhrClient = DefaultRestClientTestHelper.setupDefaultRestClient();
EhrEndpoint ehrEndpoint = openEhrClient.ehrEndpoint();
UUID ehr = ehrEndpoint.createEhr();
```
# <span id="page-27-0"></span>**2.5 Step 4: Load Data**

Warning: WIP

Step number 4 brings us to the core functionality of openEHR: creating and storing clinical data! For this purpose, we will re-use the Template that we created in step 1. As data instances in openEHR are stored as instances of its Reference Model, it's rather difficult to read for humans. However, this level of abstraction is needed inside the backend to achieve high scalability.

For application developers, more accessible formats are needed. There are two options: The EHRBase Client Library and using Flat Forms.

### **2.5.1 EHRBase Client Library**

The EHRbase Client Library allows to use a Template (as OPT) as input and automatically create java classes. These can then be used to create the data. We explain this processes step by step. We assume that you have successfully built the Client Library.

Firstly, you need to create the Java classes from the OPT. This could look like as follows:

```
java -jar client-library-0.2.0.jar -opt "C:\Users\MyUser\Desktop\HiGHmed_Cardio_
˓→Monitoring_v1.opt" -out "C:\openEHR SDK\ehrbase_client_
˓→library\src\test\java\org\ehrbase\client\classgenerator" -package ""
```
You should find a file named *HiGHmed\_Cardio\_Monitoring\_v1.java* inside your project structure that should look like this:

```
...
@Entity
@Archetype("openEHR-EHR-COMPOSITION.self_monitoring.v0")
@Template("HiGHmed_Cardio_Monitoring.v1")
public class HighmedCardioMonitoringV1 {
@Path("/context/end_time|value")
private TemporalAccessor endTimeValue;
@Path("/language")
private CodePhrase language;
 @Path("/context/health_care_facility")
private PartyIdentified healthCareFacility;
 @Path("/composer|external_ref")
private PartyRef composerExternalref;
...
```
Next, we can create a new test function like this:

```
public static HighmedCardioMonitoringV1 buildCardioExample(){
    //Create the composition instance and add metadata
   HighmedCardioMonitoringV1 cardioMonitoring = new HighmedCardioMonitoringV1();
   cardioMonitoring.setLanguage(new CodePhrase(new TerminologyId("ISO_639-1"), "de
\leftrightarrow"));
   cardioMonitoring.setTerritory(new CodePhrase(new TerminologyId("ISO_3166-1"), "DE
\leftrightarrow"));
   cardioMonitoring.setSettingDefiningcode(new CodePhrase(new TerminologyId("openehr
\leftrightarrow"), "229"));
   //Create a blood pressure object
   HighmedCardioMonitoringV1.Blutdruck bloodpressure = new HighmedCardioMonitoringV1.
˓→Blutdruck();
    //Add data for systolic and diastolic blood pressure
   bloodpressure.setSystolischMagnitude(160d);
   bloodpressure.setSystolischUnits("mm[HG]");
   bloodpressure.setDiastolischMagnitude(120d);
   bloodpressure.setDiastolischUnits("mm[HG]");
```
(continues on next page)

(continued from previous page)

```
//Add data for a medical device
   HighmedCardioMonitoringV1.Blutdruck.MedizingerT geraet = new
˓→HighmedCardioMonitoringV1.Blutdruck.MedizingerT();
   geraet.setBeschreibungValue("OMRON Sensor");
   DvIdentifier identifier = new DvIdentifier();
   identifier.setId("4567879799");
   geraet.setEindeutigeIdentifikationsnummerId(identifier);
   List<HighmedCardioMonitoringV1.Blutdruck> bpList = new ArrayList<>();
   bpList.add(bloodpressure);
   cardioMonitoring.setBlutdruck(bpList);
   return cardioMonitoring;
}
```
Finally, the composition can be sent to the openEHR server:

```
CompositionEndpoint compositionEndpoint = openEhrClient.compositionEndpoint(ehr);
UUID compositionId = compositionEndpoint.
˓→saveCompositionEntity(highmedCardioMonitoringV1);
```
## **2.5.2 Flat Format**

Another alternative to using the Client Library is to use a [Simplified Data Template](https://specifications.openehr.org/releases/ITS-REST/latest/simplified_data_template.html) also known as the "Flat format". In particular, we'll be looking at the simplified IM Simplified Data template (simSDT) which is based on the web template format created by Marand for the Better platform. The first thing you need is to get the Web Template version of the Template. The ADL Designer tool allows you to export templates as Web Templates. An example of a simple Body Temperature Web Template (borrowed from [EhrScape Examples\)](https://www.ehrscape.com/examples.html) would look like this:

```
\overline{\mathbf{v}} "webTemplate": {
      "templateId": "Vital Signs",
      "version": "2.1",
      "defaultLanguage": "en",
    \blacktriangleright "languages": [ ... ], // 2 items
    \overline{ } "tree": {
         "id": "vital_signs",
            "name": "Vital Signs"
          "localizedName": "Vital Signs",
           "rmType": "COMPOSITION",
           "nodeId": "openEHR-EHR-COMPOSITION.encounter.vl",
           "min": 1."max" : 1.\blacktriangleright "localizedNames": { ... }, // 2 items
           "aqlPath": "",
        \mathbb{V} "children": [
            \triangleright \{...\}, \ // \ 7 \ items\rightarrow \rightarrow"id": "body_temperature"
                    name": "Body temperature",
                   "localizedName": "Body temperature",
                   "rmType": "OBSERVATION",
                   "nodeId": "openEHR-EHR-OBSERVATION.body_temperature.vl",
                   "min" : 0."max": -1.
                 \blacktriangleright "localizedNames": { ... }, // 2 items
                   "aqlPath": "/content[openEHR-EHR-OBSERVATION.body_temperature.vl]",
                 \overline{\phantom{a}} "children": [
                           "id": "any_event",<br>"name": "Any event"
                            "localizedName": "Any event",
                            "rmType": "EVENT",
                            "nodeId" : "at0003","min": 0,"max": -1,
                         \blacktriangleright "localizedNames": {...}, // 2 items
                           "aqlPath": "/content[openEHR-EHR-OBSERVATION.body_temperature.vl]/data[at0002]/events[at0003]",
                         \overline{\mathbf{r}} "children": [
                              \overline{\mathbf{y}} {
                                    "id": "temperature",
                                     "name": "Temperature",
                                    "localizedName": "Temperature",
                                    "rmType": "DV_QUANTITY",
                                    "nodeId" : "at0004","min": 1,"max": 1.\blacktriangleright "localizedNames": { ... }, // 2 items
                                    "aqlPath": "/content[openEHR-EHR-OBSERVATION.body_temperature.vl]/data[at0002]/events[at(
                                  \mathbb{V} "inputs": [
                                      ⊤ {
                                            "suffix": "magnitude",
                                              'type": "DECIMAL'
                                        \},
                                      \overline{\tau} {
                                            "suffix": "unit",type": "CODED TEXT",
```
Next, we create the composition from the Web Template as a simple key-value pair with the keys being a path obtained by concatenating the id of each level delimited by a  $/$ . The last segment is the suffix and uses  $|$  as a delimiter.

For example, in the above image all the id to be concatenated are highlighted in red.

So the paths built from the above example would look like:

```
vital_signs/body_temperature/any_event/temperature|magnitude vital_signs/
body_temperature/any_event/temperature|unit
```
The value of these above keys would be the actual data. Representing this in JSON would look like:

```
"vital_signs/body_temperature/any_event/temperature|magnitude": 92,
"vital_signs/body_temperature/any_event/temperature|unit": "°C"
}
```
{

However, since the cardinality of the body temperature and any event elements are  $-1$  it means that the composition can have an infinite number of body\_temperature and body\_temperature recorded in the same composition. To resolve this, we have to index the path like so: vital signs/body temperature:  $0/$ any\_event:0/temperature|magnitude vital\_signs/body\_temperature:0/any\_event:0/ temperature|unit

With these paths, and more context data, a composition with multiple recordings of body temperature will look like:

```
{
"ctx/time": "2014-03-19T13:10:00.000Z",
"ctx/language": "en",
"ctx/territory": "CA",
"vital_signs/body_temperature:0/any_event:0/time": "2014-03-19T13:10:00.000Z",
"vital_signs/body_temperature:0/any_event:0/temperature|magnitude": 37.1,
"vital_signs/body_temperature:0/any_event:0/temperature|unit": "°C",
"vital_signs/body_temperature:0/any_event:1/time": "2014-03-19T16:33:00.000Z",
"vital_signs/body_temperature:0/any_event:1/temperature|magnitude": 37.7,
"vital_signs/body_temperature:0/any_event:1/temperature|unit": "°C"
}
```
The API endpoints for the Flat Format is different from the normal composition API. More details can be found in [this](https://discourse.openehr.org/uploads/short-url/seVAphaSVEz2c22d2Ta1VthWX4X.json) [Postman Collection.](https://discourse.openehr.org/uploads/short-url/seVAphaSVEz2c22d2Ta1VthWX4X.json) To use the Flat Format, the latest version of EHRBase should be used. More information can be found [here.](https://discourse.openehr.org/t/software-development-kit-for-app-development/790/4)

Congratulations, you stored your first clinical data inside EHRbase! Next, we will take a look how we can retrieve the data using the Archetype Query Language.

# CHAPTER 3

# Development

<span id="page-32-0"></span>This section gives information about the Development of EHRbase and documents the software in detail.

# <span id="page-32-1"></span>**3.1 Developing**

#### Warning: WIP

For the moment, please see the [EHRbase GitHub repository](https://github.com/ehrbase/ehrbase) for developing information, issue tracker and the source code.

# <span id="page-32-2"></span>**3.2 Testing**

Warning: WIP

For the moment, please see the [EHRbase GitHub repository](https://github.com/ehrbase/ehrbase/tree/develop/tests) for testing information.

#### **3.2.1 CI/CD**

This part of the documentation describes how continuous integration helps us to have a fast feedback loop during development. This allows the project to keep up testing with the fast pace of iterations within the agile development environment (Scrum sprints).

#### **Continuous Integration**

EHRbase uses [CircleCI](https://app.circleci.com/pipelines/github/ehrbase) for continuous integration and deployment. The CI pipeline consists of the following workflows:

#### **Pipeline workflow 1/3 - build-and-test**

- trigger: commit to any branch (except release/v\*, master, sync/*, feature/sync/*)
- jobs:
- build artifacts
- run unit tests
- run sdk integraiton tests
- run robot integration tests
- perform sonarcloud analysis and OWASP dependency check

#### **Pipeline workflow 2/3 - release**

- trigger: commit to release/v or master branch
- jobs:
- build artifacts
- run unit tests
- run sdk integraiton tests
- run robot integration tests
- perform sonarcloud analysis and OWASP dependency check
- TODO: deploy to Maven Central
- TODO: deploy to Docker Hub

#### **Pipeline workflow 3/3 - synced-feature-check**

This is a special workflow to catch errors that can occur when code changes introduced to EHRbase AND openEHR\_SDK repository are related in a way that they have to be tested together and otherwise can't be catched in workflow 1 or 2.

- trigger: commit to sync/\* branch
- jobs:
- pull, build, and test SDK from sync/\* branch of openEHR\_SDK repo
- build and test ehrbase (with SDK installed in previous step)
- start ehrbase server (from .jar packaged in previous step)
- run SDK's (java) integration tests
- run EHRbase's (robot) integration tests

```
HOW TO USE WORKFLOW 3/3
=======================
1. create TWO branches following the naming convention `sync/[issue-id]_some-
˓→desciption`
  in both repositories (EHRbase and openEHR_SDK) with exact the same name:
 - ehrbase repo --> i.e. sync/123_example-issue
  - openehr_sdk repo --> i.e. sync/123_example-issue
2. apply your code changes
3. push to openehr_sdk repo (NO CI will be triggered)
4. push to ehrbase repo (CI will trigger this workflow)
5. create TWO PRs (one in EHRbase, one in openEHR_SDK)
6. merge BOTH PRs considering below notes:
  - make sure both PRs are reviewed and ready to be merged
   at the same time!
  - make sure to sync both PRs with develop before merging!
 - MERGE BOTH PRs AT THE SAME TIME!
```
# <span id="page-34-0"></span>**3.3 Deploying**

#### Warning: WIP

For the moment, please see the [EHRbase GitHub repository](https://github.com/ehrbase/ehrbase) for developing information, issue tracker and the source code.

# <span id="page-35-0"></span>**3.4 Docker Images**

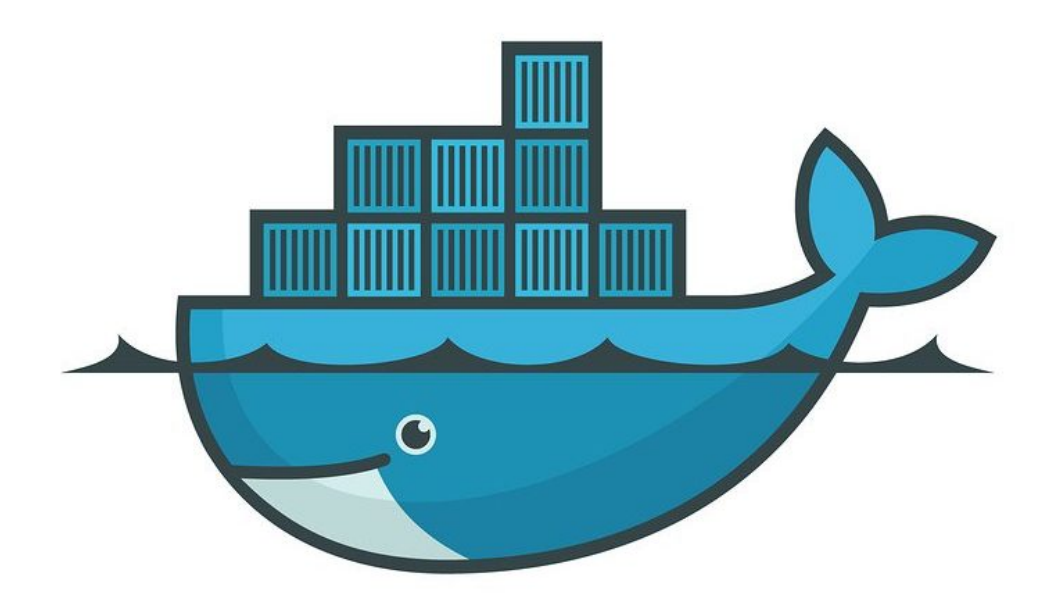

This part of the documentation explains how to use EHRbase from a Docker container and/or how to create your own EHRbase and PostgreSQL DB Docker image.

### **3.4.1 EHRbase Docker Image**

This part of the documentation explains how to use EHRbase from a Docker container and/or how to create your own EHRbase Docker image.

#### **Build EHRbase Image**

This part of the documentation explains how to build a Docker Image of EHRbase Server Application locally from Dockerfile in the Git repository.

#### **Build Image From Dockerfile**

EHRbase's Github repository contains a [Dockerfile](https://github.com/ehrbase/ehrbase/blob/develop/Dockerfile) which you can use to build your custom Docker image from. Follow steps below to build your own Docker Image (with default EHRbase settings):

```
git clone https://github.com/ehrbase/ehrbase.git
cd ehrbase
docker build -t give-it-a-name . # don't foget the `.` at the end of the command!!!
docker image 1s \# you should be able to see the image you just.
˓→created
```
#### **Why To Build Own Image?**

...

EHRbase's Dockerfile defines some environent variables with default values which will be active when you run a container from created Docker image. For example when you run the following command

```
docker run ehrbaseorg/ehrbase
```
the running Docker container will have environent variables with default values as shown in code snippet from related part of Dockerfile below:

```
ARG DB_URL=jdbc:postgresql://ehrdb:5432/ehrbase
ARG DB_USER="ehrbase"
ARG DB_PASS="ehrbase"
ARG SYSTEM_NAME=docker.ehrbase.org
ARG SECURITY_AUTHTYPE=NONE
ENV EHRBASE VERSION=${EHRBASE VERSION}
ENV DB_USER=$DB_USER
ENV DB_PASS=$DB_PASS
ENV DB_URL=$DB_URL
ENV SYSTEM_NAME=$SYSTEM_NAME
ENV SECURITY_AUTHTYPE=$SECURITY_AUTHTYPE
...
```
The values of all *ARG(s)* can be overwritten during image build time to adjust default (run time) behaviour of your custom Docker image. Use *–build-arg ARG\_name=value* to override default values when building your image. See example below:

```
docker build --build-arg DB_URL=your-db-url \
            --build-arg DB_USER=your-db-user \
             --build-arg DB_PASS=your-db-pass \
             --build-arg SYSTEM_NAME=your-system-name \
             -t give-your-image-a-name:and-tag .
```
In addition to overriding default ENV values during build time it is also possible to override ENV values and even add new ENVs to a container's run time. Check next example (which assumes you pulled or created an image named *ehrbaseorg/ehrbase*):

```
docker run -e DB_URL=jdbc:postgresql://ehrdb:5432/ehrbase \
          -e DB_USER=foouser \
          -e DB_PASS=foopass \
          -e SYSTEM_NAME=what.ever.org \
          ehrbaseorg/ehrbase
```
#### **Use EHRbase Image**

This part of the documentation explains how to run EHRbase as a Docker Container created from the image in previous steps.

#### **Run EHRbase in Docker**

Note: Remember: EHRbase requires a properly configured and running PostgreSQL DB to work. Make sure to set this up first before you try run EHRbase.

To run EHRbase in a Docker Container first pull the official Docker image from Docker Hub:

docker pull ehrbaseorg/ehrbase

#### OR

build your own image form Dockerfile:

```
git clone https://github.com/ehrbase/ehrbase.git
cd ehrbase
docker build -t myehrbase/ehrbase .
docker image ls
```
THEN use the *docker run* command adjusting parameters to your needs to change Container's default behaviour.

Note: Remember: Container's default behaviour is set during Docker image build time.

```
docker run -e DB_URL=jdbc:postgresql://ehrdb:5432/ehrbase \
          -e DB_USER=foouser \
          -e DB_PASS=foopass \
          -e SYSTEM_NAME=what.ever.org \
          -p 8080:8080 \
          ehrbaseorg/ehrbase
```
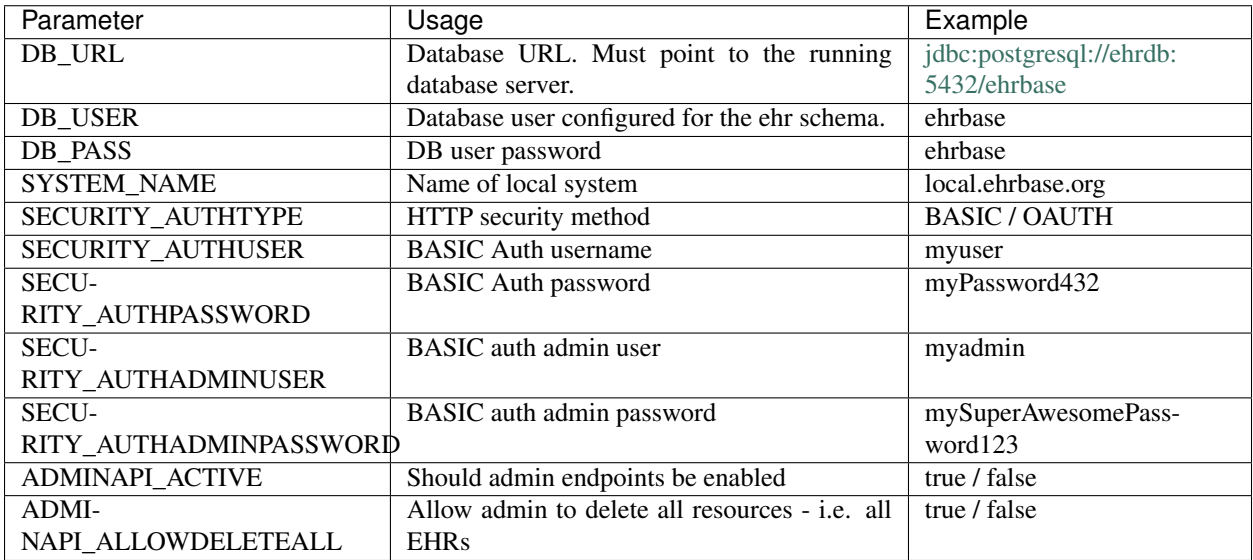

Note: Do NOT set *SPRING\_SECURITY\_OAUTH2\_RESOURCESERVER\_JWT\_ISSUERURI* in combination with *SECURITY\_AUTHTYPE=BASIC*! This will crash EHRbase at start up.

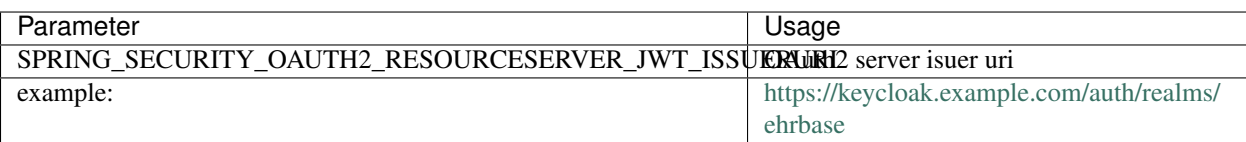

#### **Run EHRbase + DB with Docker-Compose**

Note: Prerequisite: docker-compose is installed on your machine

With [Docker-Compose](https://github.com/docker/compose) you can start EHRbase and the required DB from a configuration file written in YAML format.

There is an example [docker-compose.yml](https://github.com/ehrbase/ehrbase/blob/develop/application/docker-compose.yml) configuration file in our Git repository. Using it allows you to set up and start EHRbase along with the required database with a few simple steps:

```
# download the docker-compose.yml file to your local
wget https://github.com/ehrbase/ehrbase/raw/develop/application/docker-compose.yml
docker-compose up
# OR: start both containers detached, without blocking the terminal
docker-compose up -d
```
Note: It is not necessary to have the whole Git repository on your machine, just copy the docker-compose.yml file to a local working directory and run *docker-compose up*.

Note: DB data is saved in ./.pgdata for easier access.

#### **Publish EHRbase Image**

This project uses [Docker Hub / Cloud](https://hub.docker.com/) infrastructure to automatically build and publish Docker images on the public Docker Hub Registry whenever there is an update to the code - check recent [EHRbase Docker image tags.](https://hub.docker.com/r/ehrbaseorg/ehrbase/tags)

#### **Docker Hub Autobuilds**

EHRbase Docker image is created and published on [Docker Hub Registry](https://hub.docker.com/r/ehrbaseorg/ehrbase) on every push/merge to *master*, *develop* and *release-\** branch. Created Docker images are tagged as shown in table below:

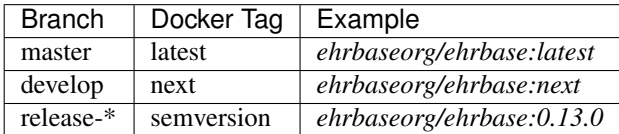

#### **Docker Hub Configuration**

Note: This part serves only as a reference and does not have to be repeated - it describes what was needed to do to configure automated Docker image builds on Docker Hub.

- 1. Create a Dockerfile in root of Github repository
- 2. Login to Docker Hub (docker.com) with the tech-user
- 3. Login to Github as the "real" owner of the Organisation
- 4. Connect the "real" owner to Docker Hub granting access to EHRbase Organisation to enable Autobuilds

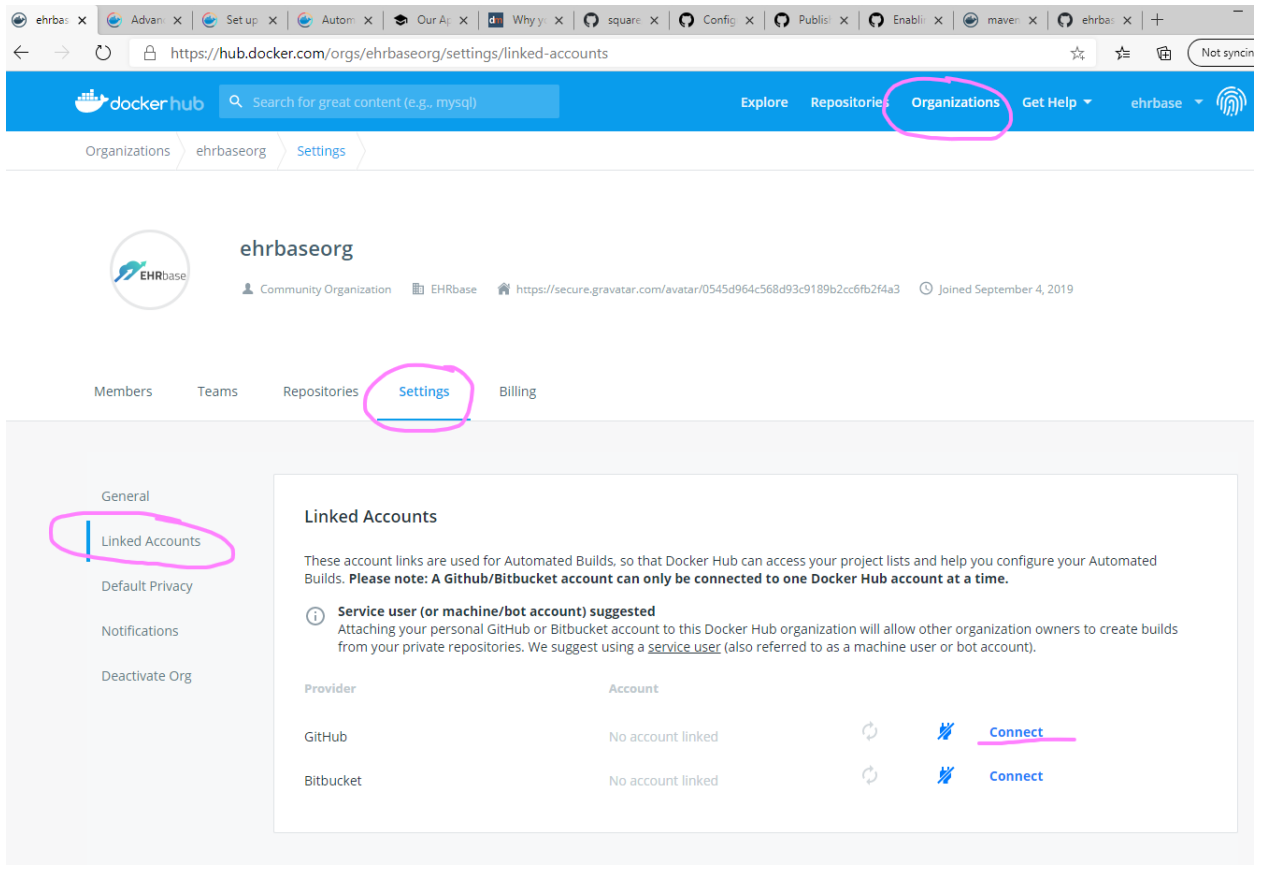

Warning: It is not sufficient to connect the tech-user although he has owner privileges in EHRbase Organisation. Once the connection by "real" owner is established everything else can be configured with the tech-user login to Docker Hub (docker.com)

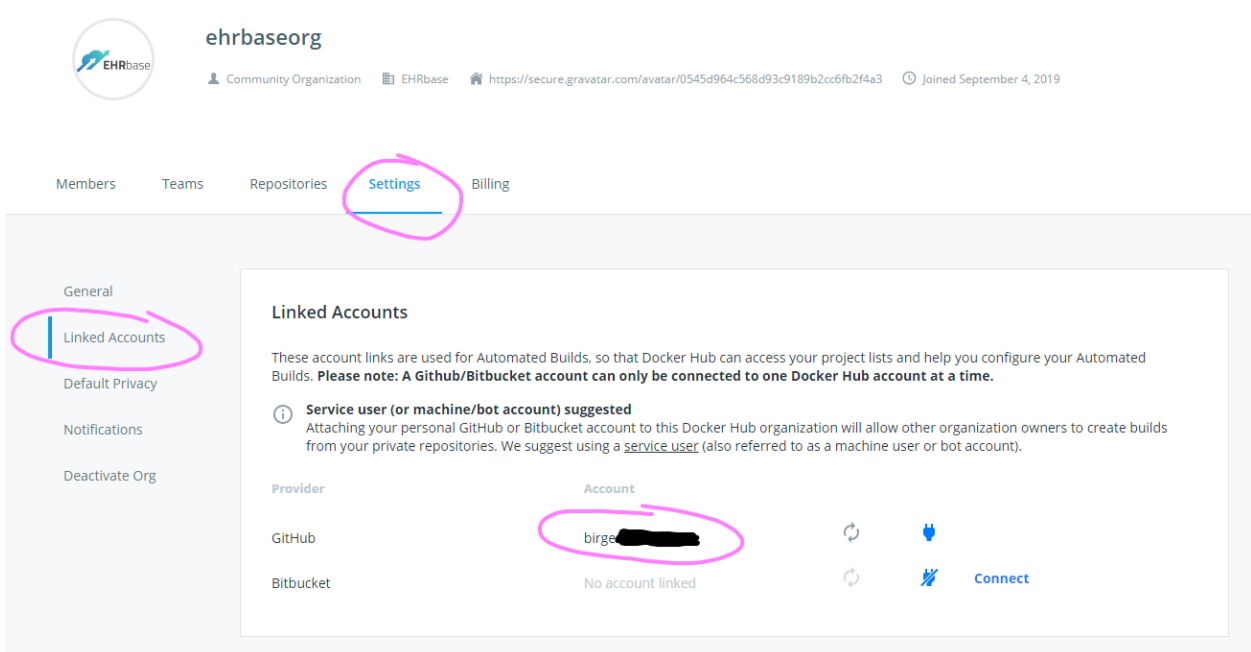

### 5. Go to Builds / Configure Automated Builds

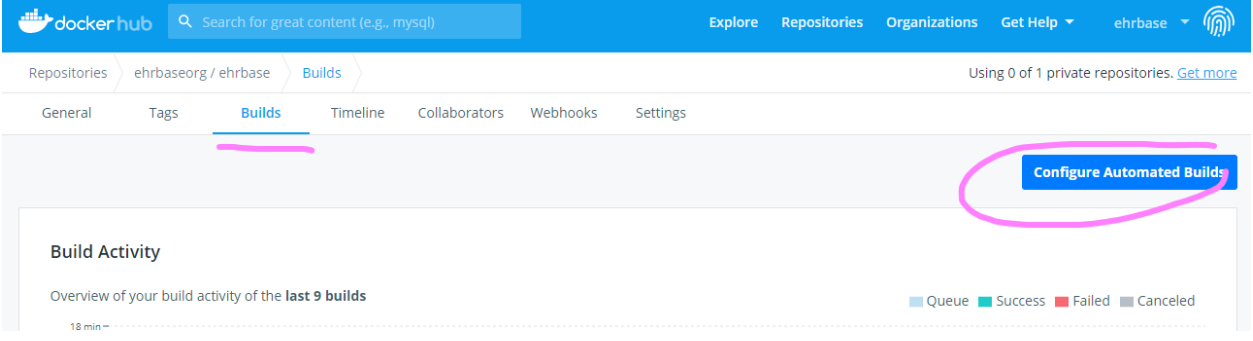

6. Set Up Build Rules

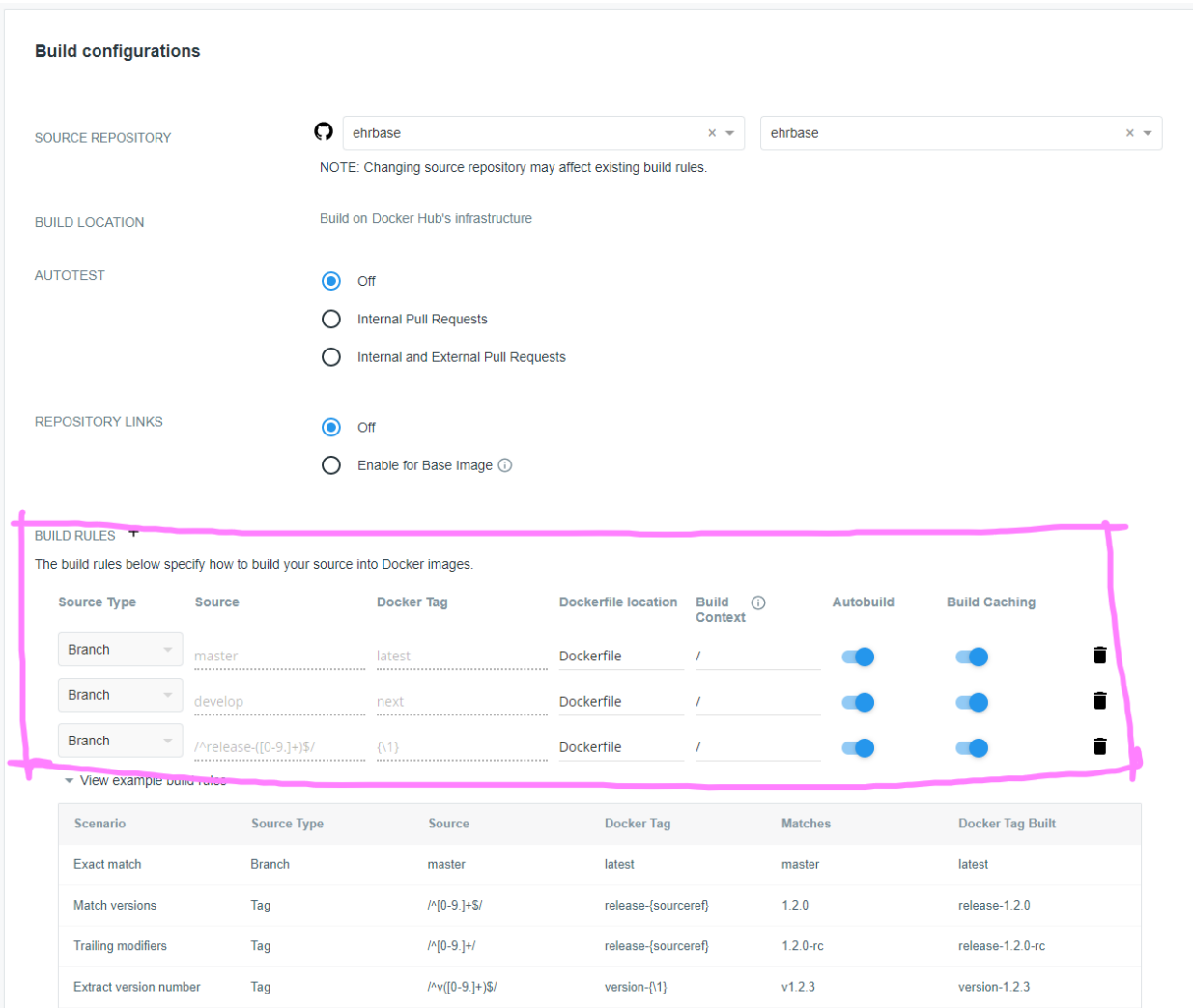

### **3.4.2 EHRbase DB Docker Image**

This part of the documentation explains how to create and use PostgreSQL DB Docker image required by the EHRbase Server Application.

#### **Build DB Image**

This part of the documentation explains how to locally build a Docker Image of PostgreSQL DB required by EHRbase Server Application.

#### **Build Image From Dockerfile**

```
git clone https://github.com/ehrbase/docker.git
cd docker/dockerfiles
docker build -t ehrbase_db -f ehrbase-postgresql-full.dockerfile .
docker image ls
```
#### **Use DB Image**

This part of the documentation explains how to run EHRbase DB in a Docker Container and how to change environment varialbes inside the Container if needed.

#### **Run DB with default parameters**

```
docker pull ehrbaseorg/ehrbase-database-docker:11.5
docker run --name ehrdb -d -p 5432:5432 ehrbaseorg/ehrbase-database-docker:11.5
```
#### **Customization**

If you want to set specific parameters use environment variables provided with the -e option to the docker run command. This will be used to set the specific parameters for root postgres user password and ehrbase user and password. If not provided the default values will be used.

The following parameters can be set via *-e* option:

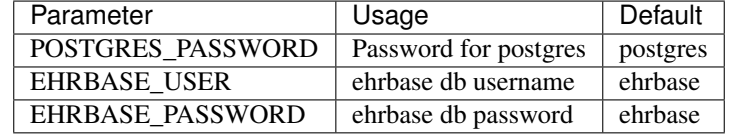

# **3.5 Technical Documentation**

This part of the documentation lists and explains technical details of the implementation of EHRbase.

#### **3.5.1 Overview**

```
Warning: WIP
```
- openEHR
- REST
- AQL
- etc.

### **3.5.2 Service Layer**

Warning: WIP

#### **General**

The service layer of EHRbase is composed of . . .

#### **openEHR Platform Abstract Service Model**

Based on the [openEHR Platform Abstract Service Model](https://specifications.openehr.org/releases/SM/latest/openehr_platform.html) the following check list is build to give an overview and document the current state. Each service component has a table documenting the current state of

- implementation of the *method* itself, if applicable
- implementation and utilization of the *pre checks* of the method, if applicable
- implementation and utilization of the *post checks* of the method, if applicable

#### Services

- *[EHR](#page-43-0)*
- *[EHR\\_STATUS](#page-43-1)*
- *[DIRECTORY](#page-44-0)*
- *[COMPOSITION](#page-44-1)*
- *[CONTRIBUTION](#page-44-2)*

#### <span id="page-43-0"></span>**EHR**

For more details see [I\\_EHR\\_SERVICE](https://specifications.openehr.org/releases/SM/latest/openehr_platform.html#_i_ehr_service_interface) in the official documentation.

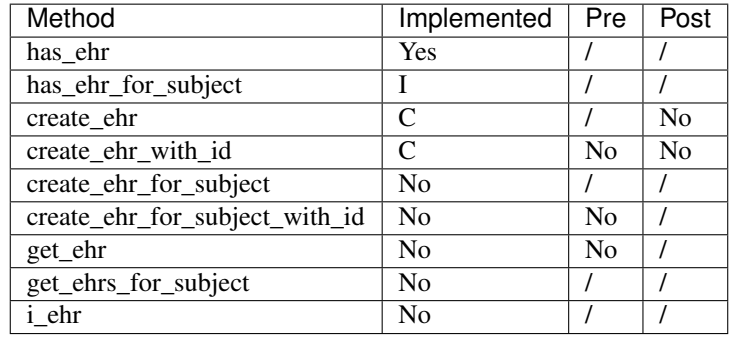

Methods with I note are currently indirectly implemented. Their functionality is available, but the general signature might be different.

Methods with C note are currently combined in a more general *createEhr* method.

#### <span id="page-43-1"></span>**EHR\_STATUS**

For more details see [I\\_EHR\\_STATUS](https://specifications.openehr.org/releases/SM/latest/openehr_platform.html#_i_ehr_status_interface) the in official documentation.

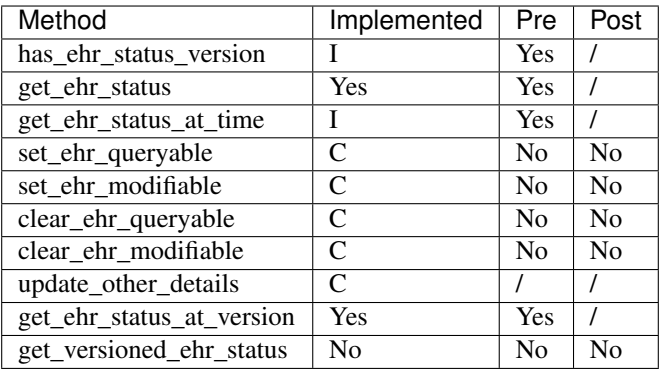

Methods with I note are currently indirectly implemented. Their functionality is available, but the general signature might be different.

Methods with C note are currently combined in a more general *updateStatus* method.

#### <span id="page-44-0"></span>**DIRECTORY**

For more details see [I\\_EHR\\_DIRECTORY](https://specifications.openehr.org/releases/SM/latest/openehr_platform.html#_i_ehr_directory_interface) the in official documentation.

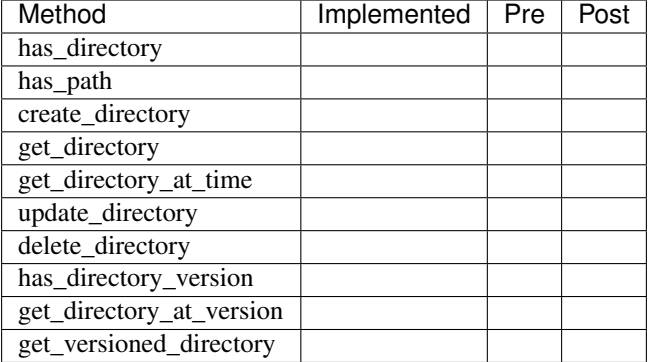

#### <span id="page-44-1"></span>**COMPOSITION**

<span id="page-44-2"></span>For more details see [I\\_EHR\\_COMPOSITION](https://specifications.openehr.org/releases/SM/latest/openehr_platform.html#_i_ehr_composition_interface) the in official documentation.

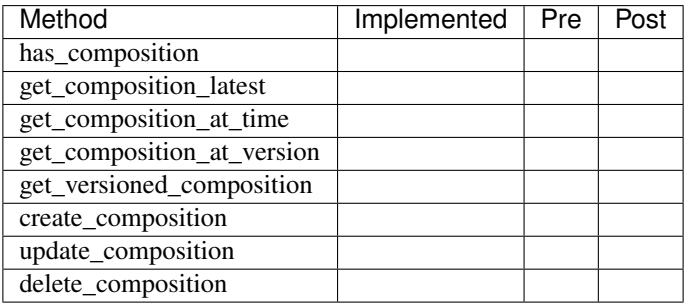

#### **CONTRIBUTION**

For more details see [I\\_EHR\\_CONTRIBUTION](https://specifications.openehr.org/releases/SM/latest/openehr_platform.html#_i_ehr_contribution_interface) the in official documentation.

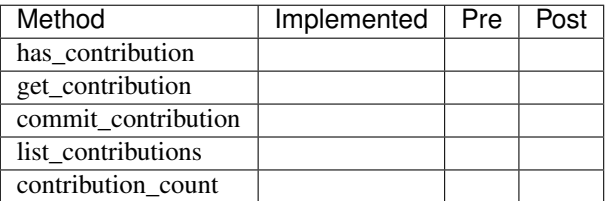

### **3.5.3 New Contain Clause Resolution Strategy**

C. Chevalley 3.7.20

### **3.5.4 Backgroud**

AQL specifies the important clause 'CONTAINS'. This allows to specify a containment criteria on specified archetypes anywhere into composition projections. The specification is found in [openEHR AQL containment.](https://specifications.openehr.org/releases/QUERY/latest/AQL.html#_containment) As mentioned in the specification, 'CONTAINS' specifies an *hierarchical* relationship with the Tree based data architecture (hence not to be confused with a WHERE clause criteria). Hierarchical constraint is modelized using connected and [acyclic](https://en.wikipedia.org/wiki/Directed_acyclic_graph) [graph;](https://en.wikipedia.org/wiki/Directed_acyclic_graph) a node can be accessed from the root through a unique path.

#### **Previous Approach**

The previous strategy was based on maintaining a specific containment table based on a hierarchical data representation using PostgreSQL [ltree.](https://www.postgresql.org/docs/11/ltree.html) The algorithm was based on identified AQL paths during the composition serialization: each path expression was then stored in a simplify way as to describe the hierarchy of archetypes within the composition, this for each composition. The table was then used to build the SQL expression corresponding to an AQL statement:

- identify the template(s) matching the contain clause
- retrieve the path for a given contain constraint for each identified template(s)

The resulting SQL expression is a combination (UNION) of SQL statement for each template.

An example of containment records is as follows:

```
CONTAINS COMPOSITION c CONTAINS OBSERVATION o [openEHR-EHR-OBSERVATION.
pulse-oximetry.v1]
```
Is translated as

```
SELECT composition_id FROM ehr.contain WHERE label ~= '*.openEHR_EHR_OBSERVATION_
˓→pulse_oximetry_v1'
```
The template Id is then retrieve from the correlation between the composition entry (ehr.entry) and the template\_id attribute. The same logic is used to retrieve the path of a particular node relatively to a template.

Although this approach was initially satisfactory, it has been seen as impacting performance whenever the number of records increases. As shown in the above example, the number of entries for a single composition can be significant and, in the lack of proper indexing, the identification of a template may require costly sequential search. Further, the construction of an SQL expression corresponding to an AQL CONTAINS clause was problematic. Another issue was that item structure in /context/other\_context was not referenced in containment and then was not resolved for querying.

#### **New Approach**

#### **Assumptions**

This approach assumes that all stored compositions are bound to one known template (at the time of this writing, operational template v1.4). A template is known whenever it is defined in the platform, it is stored in the DB in table ehr.template\_store

#### **Objectives**

The new logic consists in resolving an AQL CONTAINS clause by:

- identifying the template(s) matching the constraints
- resolving the paths for the nodes defined in the CONTAINS clause

Identified templates are used to build the resulting SQL expression, each identified template produces a SQL query. At the end of the process, SQL queries are chained by a UNION clause.

Resolved paths are used to construct the json path expression used to query JSONB structure in the DB.

#### **Technical Approach**

#### **Operational Template Traversal**

All resolution are now based on so-called [WebTemplates](https://www.ehrscape.com/reference.html#_template) (class OptVisitor) providing a tree construct detailing all constraints and attributes of an operational template. The tree structure is traversed using JsonPath expressions (see f.e. [Baeldung's guide](https://www.baeldung.com/guide-to-jayway-jsonpath) on this).

For instance, to check the existence of a node containment and return the corresponding AQL path, the following logic is illustrated as follows.

Assume we want to retrieve the template(s) where the following expression is satisfied:

```
contains COMPOSITION c[openEHR-EHR-COMPOSITION.report-result.v1] contains
CLUSTER f [openEHR-EHR-CLUSTER.case_identification.v0]
```
The corresponding jsonpath expression to traverse the WebTemplate is:

```
$..[?(@.node_id == 'openEHR-EHR-COMPOSITION.report-result.v1')]..[?(@.node_id
== 'openEHR-EHR-CLUSTER.case_identification.v0')]
```
When applied to template Virologischer Befund, the following structure is returned (these are the attributes for the retrieved node)

```
{
    "min" : "1",
    "aql_path" : "/context/other_context[at0001]/items[openEHR-EHR-CLUSTER.case_
˓→identification.v0]",
   "max" : "1",
    "children" : " size = 2",
    "name" : "Fallidentifikation",
    "description" : "Zur Erfassung von Details zur Identifikation eines Falls im
˓→Gesundheitswesen.",
    "id" : "fallidentifikation",
    "type" : "CLUSTER",
    "category" : "DATA_STRUCTURE",
```
}

(continued from previous page)

```
"node_id" : "openEHR-EHR-CLUSTER.case_identification.v0",
```
The corresponding AQL path for node openEHR-EHR-CLUSTER.case\_identification. v0 in template Virologischer Befund is /context/other\_context[at0001]/ items[openEHR-EHR-CLUSTER.case\_identification.v0]

The corresponding WebTemplate section for this particular node is represented as follows:

```
{
 "min": 1,
 "aql_path": "/context/other_context[at0001]/items[openEHR-EHR-CLUSTER.case_
˓→identification.v0]",
 "max": 1,
 "children": [
   {
      "min": 1,
     "aql_path": "/context/other_context[at0001]/items[openEHR-EHR-CLUSTER.case_
˓→identification.v0]/items[at0001]",
     "max": 1,
      "name": "Fall-Kennung",
      "description": "Der Bezeichner/die Kennung dieses Falls.",
      "id": "fall_kennung",
      "category": "ELEMENT",
      "type": "DV_TEXT",
      "constraints": [
        {
          "aql_path": "/context/other_context[at0001]/items[openEHR-EHR-CLUSTER.case_
˓→identification.v0]/items[at0001]/value",
          "mandatory_attributes": [
            {
              "name": "Value",
              "attribute": "value",
              "id": "value",
              "type": "STRING"
            }
          \frac{1}{2}"attribute_name": "value",
          "constraint": {
            "occurrence": {
              "min": 1,
              "max_op": "\u003c\u003d",
              "min_op": "\u003e\u003d",
              "max": 1
            }
          },
          "type": "DV_TEXT"
        }
      ],
      "node_id": "at0001"
   },
    {
      "aql_path": "/context/other_context[at0001]/items[openEHR-EHR-CLUSTER.case_
˓→identification.v0]/items",
      "name": "Items",
      "attribute": "items",
      "id": "items",
```
(continued from previous page)

```
"occurrence": {
        "min": 1,
        "max_op": "\u003c\u003d",
        "min_op": "\u003e\u003d",
        "max": 1
      },
      "category": "ATTRIBUTE",
      "type": "ITEM"
   }In other terms, t
 \frac{1}{2},
 "name": "Fallidentifikation",
 "description": "Zur Erfassung von Details zur Identifikation eines Falls im
˓→Gesundheitswesen.",
 "id": "fallidentifikation",
 "type": "CLUSTER",
 "category": "DATA_STRUCTURE",
  "node_id": "openEHR-EHR-CLUSTER.case_identification.v0"
},
```
Whenever the node\_id is not specified, the jsonpath expression uses class names. For example the following AQL

SELECT location FROM EHR e CONTAINS COMPOSITION CONTAINS ADMIN\_ENTRY CONTAINS location [openEHR-EHR-CLUSTER.location.v1]

#### Is translated as:

```
$..[?(@.type == 'COMPOSITION')]..[?(@.type == 'ADMIN_ENTRY')]..[?(@.node_id ==
'openEHR-EHR-CLUSTER.location.v1')]
```
#### **AQL Clause Interpretation**

Contains clause interpretation consists in parsing the AQL expression (ANTLR) and create a corresponding list of propositions to evaluate.

The logic is based on the recursive traversal of the tree expression [\(AST\)](https://en.wikipedia.org/wiki/Abstract_syntax_tree), from bottom left to the top of the tree, and create the template traversal query as well as the boolean validations if any if the expression contains logical operators  $(AND, OR, XOR ...).$ 

The evaluation does check first simple containment chains (CONTAINS. . . CONTAINS. . . CONTAINS. . . ) using WebTemplate traversals described above, and then checks the logical propositions based on these.

#### **Example**

AQL expression:

```
select
m
from EHR e
contains (
    CLUSTER f[openEHR-EHR-CLUSTER.case_identification.v0] and
   CLUSTER z[openEHR-EHR-CLUSTER.specimen.v1] and
   CLUSTER j[openEHR-EHR-CLUSTER.laboratory_test_panel.v0]
    contains CLUSTER g[openEHR-EHR-CLUSTER.laboratory_test_analyte.v1])
```
The containments are evaluated with the following tree

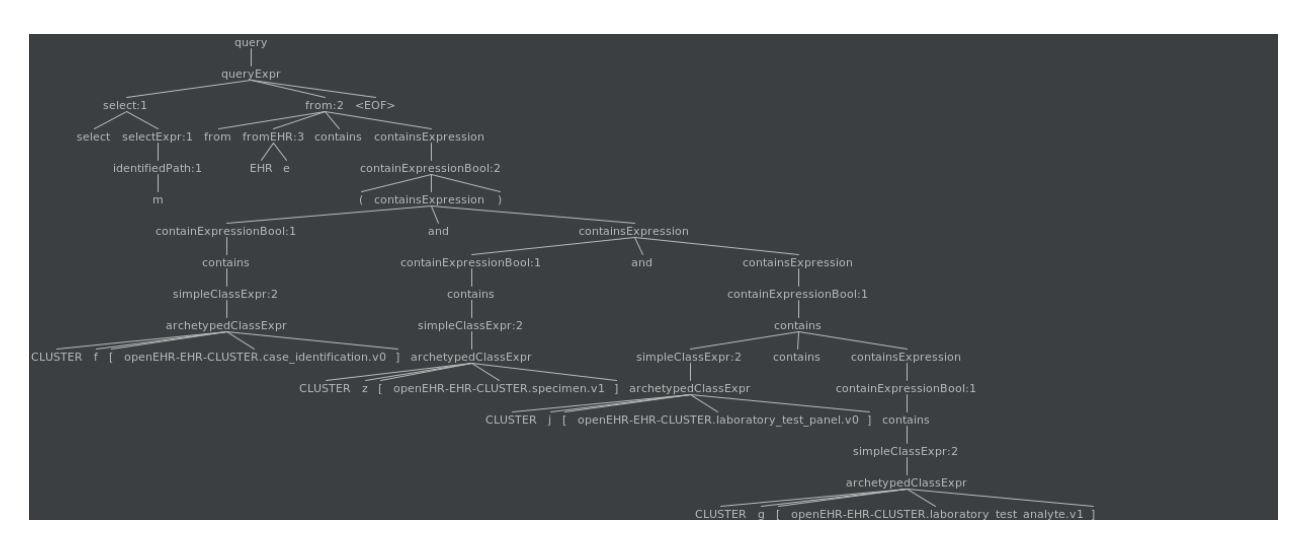

The containments are evaluated as follows:

- 1. "CLUSTERf[openEHR-EHR-CLUSTER.case\_identification.v0]" -
- 2. "CLUSTERz[openEHR-EHR-CLUSTER.specimen.v1]"
- 3. "CLUSTERg[openEHR-EHR-CLUSTER.laboratory\_test\_analyte.v1]" as in CLUSTER j[openEHR-EHR-CLUSTER.laboratory\_test\_panel.v0] contains CLUSTER g[openEHR-EHR-CLUSTER.laboratory\_test\_analyte.v1])
- 4. "CLUSTERz[openEHR-EHR-CLUSTER.specimen.v1] and CLUSTERj[openEHR-EHR-CLUSTER.laboratory\_test\_panel.v0]containsCLUSTERg[openEHR-EHR-CLUSTER.laboratory\_test\_analyte.v1]": check the INTERSECTION of the results from 2 AND 3 above
- 5. "CLUSTERf[openEHR-EHR-CLUSTER.case\_identification.v0] and CLUSTERz[openEHR-EHR-CLUSTER.specimen.v1]andCLUSTERj[openEHR-EHR-CLUSTER.laboratory\_test\_panel.v0]containsCLUSTERg[open **EHR-CLUSTER.laboratory\_test\_analyte.v1**]": check the INTERSECTION of the results from 1  $\&$  4
- 6. "(CLUSTERf[openEHR-EHR-CLUSTER.case\_identification.v0]andCLUSTERz[openEHR-EHR-CLUSTER.specimen.v1]andCLUSTERj[openEHR-EHR-CLUSTER.laboratory\_test\_panel.v0]containsCLUSTERg[open EHR-CLUSTER.laboratory\_test\_analyte.v1])": same as 5 since it is enclosed in parenthesis.

If another operator is used: OR or XOR, then we apply UNION or DISJUNCTION respectively.

#### **DB Changes**

The two most significant changes are

- 1. Deprecation of table ehr.containment. This table is now removed, as well as all logic associated to its population.
- 2. New encoding of composition entry (item\_structure)

The composition entry encoding (jsonb) has now the composition name encoded outside the json structure as a dv\_coded\_text (UDT) in table ehr.entry and removed from the archetype node id in the composition path.

This change is required since now the identified path is a generic AQL path without composition dependent values.

```
{
  "/name": [
    {
      "value": "Bericht"
```
(continued from previous page)

```
}
 ],
  "/$CLASS$": "Composition",
  "/composition[openEHR-EHR-COMPOSITION.report.v1 and name/value='Bericht']": {
   "/content[openEHR-EHR-OBSERVATION.blood_pressure.v2]": [
      {
        "/name": [
          {
            "value": "Blutdruck"
          }
        ],
        "/$CLASS$": "Observation"
}
```
The name/value attribute in the node id is now passed as an external attribute 'name' and the composition item\_structure is encoded as

```
{
  "/name": [
    {
      "value": "Bericht"
    }
 \vert,
 "/$CLASS$": "Composition",
  "/composition[openEHR-EHR-COMPOSITION.report.v1]": {
    "/content[openEHR-EHR-OBSERVATION.blood_pressure.v2]": [
      {
        "/name": [
          {
            "value": "Blutdruck"
          }
        ],
        "/$CLASS$": "Observation
}
```
While name is

(Bericht,,,,)

#### **Processing**

The sequence of containment resolution is the following

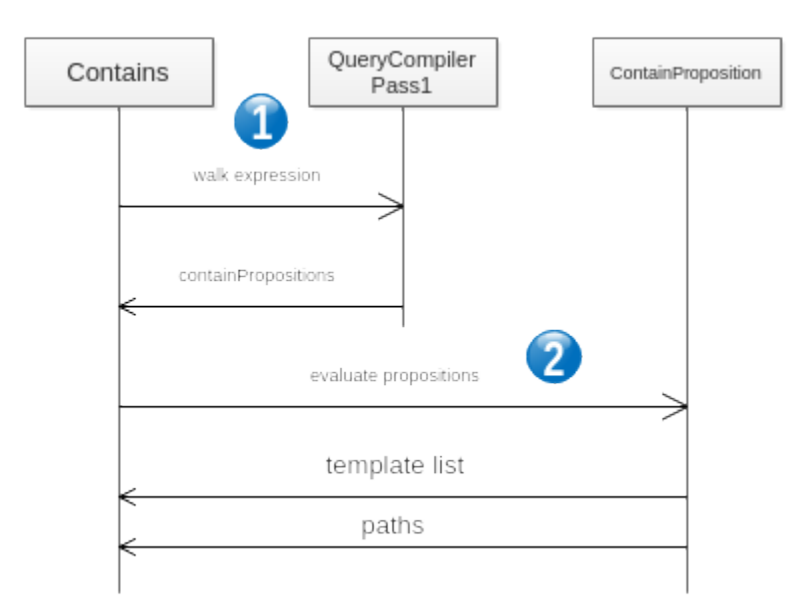

- 1. Consists in parsing the AQL CONTAINS expression and build the propositions as described above.
- 2. The propositions are evaluated as
	- 1. Simple containment chains using cached WebTemplates
	- 2. Computed boolean expressions based on the simple containment chains

#### **Further Enhancements**

- 1. At this stage, ehr\_status/other\_details is not part of the contains resolution. The main issue here is that it is generally not associated to a valid template.
- 2. There need to do more research for archetype\_slots in a ANY type.

# **3.6 Security**

Warning: WIP

For the moment, please see the [EHRbase GitHub repository](https://github.com/ehrbase/ehrbase/tree/develop/doc/security) for security information, issue tracker and the source code.

# **3.7 Admin API**

Warning: WIP

Warning: Please be aware of potential security and consistency risks in production if API security configuration is not done properly.

Important: The Admin REST API is not part of the official openEHR standard. This is an additional feature provided by the EHRbase team to support development and system administrators.

This section covers the Admin API for EHRbase which can be used for administrative tasks or help in development.

To generally enable the Admin API set the *ADMINAPI\_ACTIVE* environment variable to true (see [Spring Boot Exter](https://docs.spring.io/spring-boot/docs/current/reference/html/spring-boot-features.html#boot-features-external-config)[nalized Configuration](https://docs.spring.io/spring-boot/docs/current/reference/html/spring-boot-features.html#boot-features-external-config) for more details and options on how to set such configuration attributes).

The Admin API interface is available at the "/admin" resource which will be appended to the base URL of the openEHR REST interface. E.g. if the base URL is ["https://api.ehrbase.org/ehrbase/rest/openehr/v1"](https://api.ehrbase.org/ehrbase/rest/openehr/v1) the admin API and all sub resources are available at ["https://api.ehrbase.org/ehrbase/rest/openehr/v1/admin"](https://api.ehrbase.org/ehrbase/rest/openehr/v1/admin).

### **3.7.1 Security**

This security documentation describes how to configure the target system for using and securing the admin API resources.

#### **General**

The Admin API resources allow several operations on data that circumvent the versioning of changes in the openEHR system. For instance, after using a DELETE operation via the standard client API the entries will still be available inside the history tables and all changes to that resources can be seen in the audit of the data entry. The admin API allows the physical deletion of the entry and all of the history entries as well, thus the changes cannot be traced and the data is completely lost.

In health IT systems all operations on data must be stored in a manipulation safe way and all changes must be traceable. Our recommendation is therefore to not use the admin API in production.

During development of EHRbase and connected systems it is often necessary to replace or remove data from the system completely. This could also be done via common database tools, but this solution is often very cumbersome and not cleaning up all data related to the resource.

#### **Role based access control**

As a minimum security measurement the EHRbase Security configuration should use a role based access control. Independent from the selected security mechanism (Basic auth, OpenID-Connect, etc.) each resource request should be checked for the users role and then be permitted or rejected.

We are currently using this two roles in the system:

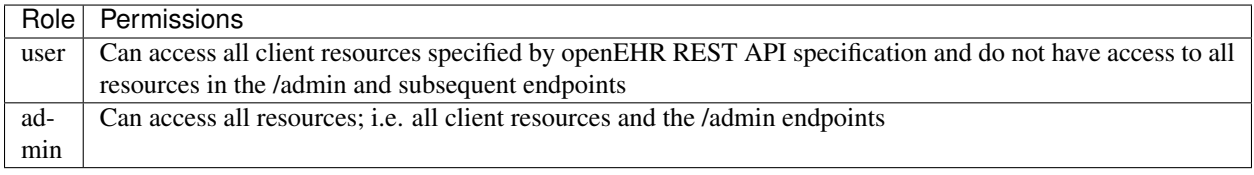

#### **Security related response codes**

Execution of requests to each endpoint can have two security related error codes that have to be handled by client applications:

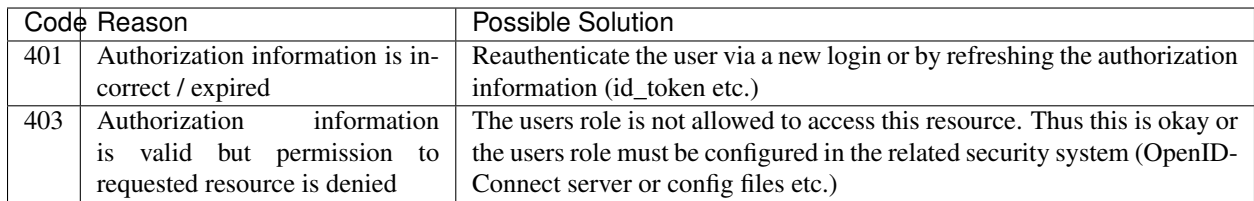

Depending on the security configuration the 401 error could be handled automatically, e.g. if using OAuth2 the client could get a new id\_token if the used one has expired and then will re-do the request with new information. Also it could be possible to show the user a login screen to reauthenticate against the security system.

All resources in the admin API can return this response code and will not be mentioned in the documentation pages itself.

### **3.7.2 /admin/ehr**

Methods to administrate the EHR resource.

#### **DELETE /admin/ehr/{:ehr\_id}**

Remove an EHR and related data physically from the database.

#### **Request format**

The request should be formatted as follows:

#### **Headers**

There are no headers required.

Body

No body required

#### **Response format**

The response will be formatted as follows:

#### **Headers**

There are no extra headers returned

#### Status Codes

Depending on several request conditions or errors during the request handling there will be on of the following status codes returned:

- 204 (NO CONTENT) EHR has been deleted successfully.
- 404 (NOT FOUND) The EHR with provided id cannot be found. This can also occur if the id is not in valid HIER\_OBJECT\_ID format.

#### Body

No body returned

## **3.7.3 /admin/{:ehr\_id}/composition**

Methods to administrate the Composition resource.

### **DELETE /admin/{:ehr\_id}/composition/{:composition\_id}**

Delete the composition identified by "composition\_id" physically from database. This will also remove all history information on the related composition and their entries.

The target "composition\_id" must be formatted as versioned object uid (i.e. UUID). In contrast to the client API this method will physically remove the given composition and all linked metadata.

#### **Request format**

The request should be formatted as follows:

#### **Headers**

There are no headers required.

Body

No body required

#### **Response format**

The response will be formatted as follows:

#### **Headers**

There are no extra headers returned

#### Status Codes

Depending on several request conditions or errors during the request handling there will be on of the following status codes returned:

- 204 (NO CONTENT) Composition has been deleted successfully.
- 404 (NOT FOUND) The Composition with provided id cannot be found. This can also occur if the id is not in valid UID format.

#### Body

No body returned

### **3.7.4 /admin/{:ehr\_id}/contribution**

Methods to administrate the Contribution resource.

#### **DELETE /admin/{:ehr\_id}/contribution/{:contribution\_id}**

Remove an Contribution and related data physically from the database.

#### **Request format**

The request should be formatted as follows:

#### **Headers**

There are no headers required.

#### Body

No body required

#### **Response format**

The response will be formatted as follows:

#### **Headers**

There are no extra headers returned

#### Status Codes

Depending on several request conditions or errors during the request handling there will be on of the following status codes returned:

- 204 (NO CONTENT) Contribution has been deleted successfully.
- 404 (NOT FOUND) The Contribution with provided id cannot be found. This can also occur if the id is not in valid UID format.

#### Body

No body returned

### **3.7.5 /admin/{:ehr\_id}/directory**

Methods to administrate the Folder resource.

#### **DELETE /admin/{:ehr\_id}/directory/{:folder\_id}**

Delete the Folder identified by "folder\_id" physically from database. This will also remove all history information on related folders and their hierarchies.

The target "folder\_id" must formatted as versioned object uid (i.e. UUID).

#### **Request format**

The request should be formatted as follows:

#### Headers

There are no headers required.

#### Body

No body required

### **Response format**

The response will be formatted as follows:

#### **Headers**

There are no extra headers returned

#### Status Codes

Depending on several request conditions or errors during the request handling there will be on of the following status codes returned:

- 204 (NO CONTENT) Folder has been deleted successfully.
- 404 (NOT FOUND) The Folder with provided id cannot be found. This can also occur if the id is not in valid UID format.

Body

No body returned

### **3.7.6 /admin/template**

Methods to administrate the Template resource.

#### **PUT /admin/template/:template\_id**

Replace an existing template with the new provided data.

#### **Request format**

The request should be formatted as follows:

#### **Headers**

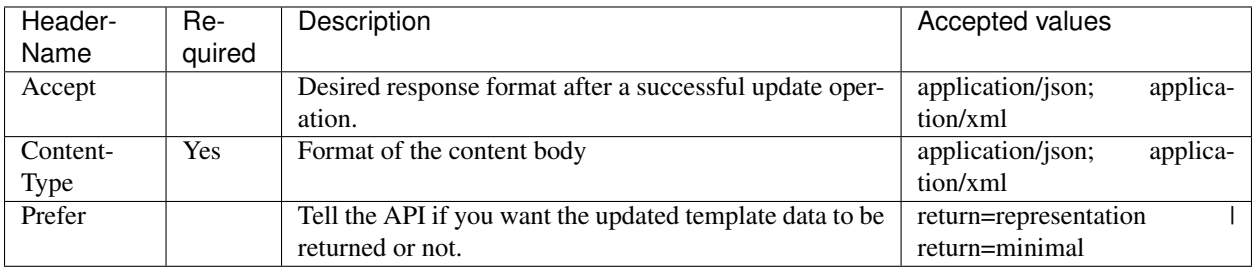

#### Body

The request body can contain the same data as for the client POST request in the desired format.

#### **Response format**

The response will be formatted as follows:

#### **Headers**

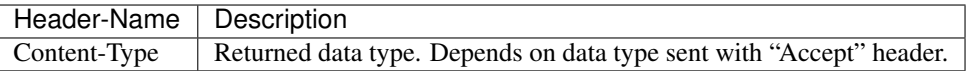

#### Status Codes

Depending on several request conditions or errors during the request handling there will be one of the following status codes returned:

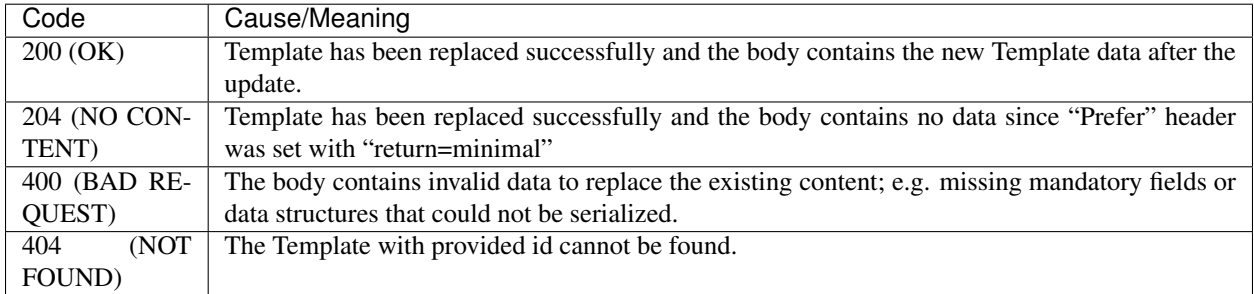

#### Body

Whether the clients requested "Prefer" header setting the full new Template entry after the updated has been applied will be returned or it will be empty.

#### **DELETE /admin/template/:template\_id**

Delete the template identified by "template\_id" physically from server. Depending on your implementation the entry has to be removed from file or database storage.

#### **Request format**

The request should be formatted as follows:

#### **Headers**

There are no headers required.

Body

No body required

#### **Response format**

The response will be formatted as follows:

#### **Headers**

There are no extra headers returned

#### Status Codes

Depending on several request conditions or errors during the request handling there will be on of the following status codes returned:

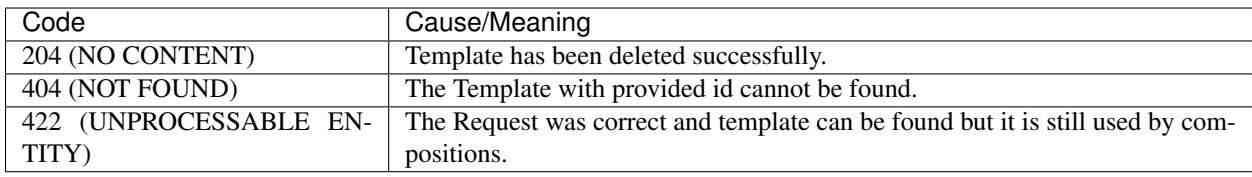

#### Body

No body returned

#### **DELETE /admin/template/all**

Delete all templates physically from server. Depending on your implementation the entries has to be removed from file or database storage.

Note: The EHRbase environment variable "ADMINAPI\_ALLOWDELETEALL" must be set to true. Otherwise the endpoint does not accept requests.

#### **Request format**

The request should be formatted as follows:

#### **Headers**

There are no headers required.

Body

No body required

#### **Response format**

The response will be formatted as follows:

#### **Headers**

There are no extra headers returned

#### Status Codes

Depending on several request conditions or errors during the request handling there will be one of the following status codes returned:

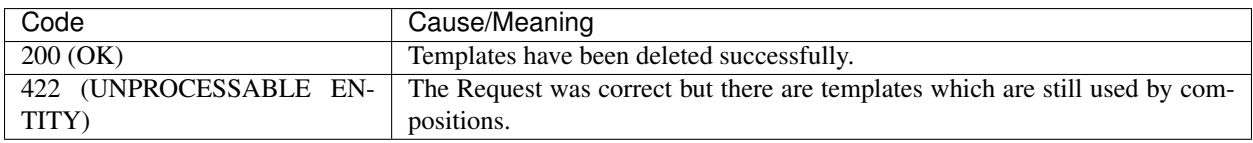

#### Body

For 200 (OK): The number of deleted templates is returned in the following schema:

"deleted": integer }

{

For 422 (UNPROCESSABLE ENTITY): Body contains message with list of Compositions that are referencing at least one Template.

# CHAPTER 4

### SDK

This section gives information about the openEHR Software Development Kit.

Please also see the [openEHR SDK Github repository.](https://github.com/ehrbase/openEHR_SDK)

### **4.1 Guides**

Warning: WIP

### **4.1.1 SDK as dependency**

Warning: WIP

To make use of the SDK's features it needs to be included as dependency.

For instance, to build a simple client, include the client module as dependency.

Depending on the project structure and used dependency management tools this might look like the following pom. xml snipped in a Maven example:

```
<properties>
      \langle \cdot | \cdot | - \cdot | \cdot | \cdot | \cdot | \cdot | \cdot | \cdot<ehrbase.sdk.version>$VERSION_TAG_OR_LATEST_COMMIT_HASH</ehrbase.sdk.version>
</properties>
<repositories>
      \langle \cdot | \cdot - \cdot \cdot \cdot | \cdot - \cdot \rangle\langle!-- external -->
      <repository>
```
(continued from previous page)

```
<id>jitpack.io</id>
         <url>https://jitpack.io</url>
     </repository>
</repositories>
<dependencyManagement>
     <dependencies>
          \langle \cdot |--- ... --->
         <dependency>
              <groupId>com.github.ehrbase.openEHR_SDK</groupId>
              <artifactId>client</artifactId>
              <version>${ehrbase.sdk.version}</version>
          </dependency>
     </dependencies>
</dependencyManagement>
<dependencies>
     \langle \cdot | \cdot | - \cdot | \cdot | \cdot | \cdot | \cdot | \cdot | \cdot | \cdot \rangle<dependency>
          <groupId>com.github.ehrbase.openEHR_SDK</groupId>
          <artifactId>client</artifactId>
     </dependency>
</dependencies>
```
# **4.2 Reference**

Warning: WIP

Reference documentation of the openEHR Software Development Kit from EHRbase.

### **4.2.1 Client module**

Warning: WIP

Reference documentation of the client module.

Note: Please have a look at the integration tests for many working examples. (Tests named  $\star$ IT in src/test/ java/org/ehrbase/client/openehrclient/defaultrestclient/)

#### **Client**

Warning: WIP

The openEHR Client is the foundation of all following functionalities. It needs to be created and set up before the endpoints can be used.

#### **Interface and implementation**

All compatible clients need to implement the OpenEhrClient Interface.

Standard operation is possible with the included  $\Delta$ efaultRestClient implementation.

#### **Client setup**

To set up a default client it is necessary to create a new instance, which requires the following components as parameters:

- OpenEhrClientConfig containing the base URI of the openEHR REST API backend server
- And a TemplateProvider (see below)

Together a typical setup might look like:

```
DefaultRestClient client = new DefaultRestClient(
    new OpenEhrClientConfig(new URI("http://localhost:8080/ehrbase/rest/openehr/v1/
\leftrightarrow")),
    templateProvider);
```
#### <span id="page-62-0"></span>**Template provider**

The TemplateProvider interface needs an implementation that gives the SDK access to the templates used.

Technically, it needs to provide a function Optional<OPERATIONALTEMPLATE> find(String s) which returns an object representation of a given template ID.

An example is the TestDataTemplateProvider from the SDK's own integration tests:

```
@Override
public Optional<OPERATIONALTEMPLATE> find(String templateId) {
    return Optional.ofNullable(OperationalTemplateTestData.
˓→findByTemplateId(templateId))
            .map(OperationalTemplateTestData::getStream)
            .map(s \rightarrow {
                try {
                    return TemplateDocument.Factory.parse(s);
                 } catch (XmlException | IOException e) {
                     throw new RuntimeException(e.getMessage(), e);
                 }
            })
            .map(TemplateDocument::getTemplate);
}
```
Please also see the used OperationalTemplateTestData enum to understand how actual .opt files can be made accessible.

#### **Additional steps**

Now the client is set up and ready to be used. Before going on it might make sense to sync your backend with the templates used by your client.

The template provider could have a listTemplateIds() method for that purpose. So the following would use this method and the template endpoint (see *[Template endpoint](#page-63-0)*) to make sure all templates of this clients scope are available in the backend.

```
templateProvider.listTemplateIds().forEach(
       t -> client.templateEndpoint().ensureExistence(t)
);
```
#### **EHR Endpoint**

Warning: WIP

The DefaultRestClient includes a DefaultRestEhrEndpoint with the following functionalities.

#### **Create an EHR**

The creation of a new EHR is as simple as calling:

```
UUID ehr = openEhrClient.ehrEndpoint().createEhr();
```
Note: The option to add a custom EHR Status object at this step is already on the road map.

#### **Get the EHR status**

Retrieval of the EHR Status of a given EHR is done with a call like:

Optional<EhrStatus> ehrStatus = openEhrClient.ehrEndpoint().getEhrStatus(ehrId);

#### **Update the EHR status**

Updating works in the same way and might be used like in the following:

```
// Retrieval and modification of the Status
...
// Followed by updating it
openEhrClient.ehrEndpoint().updateEhrStatus(ehrId, ehrStatus);
```
#### **Template Endpoint**

<span id="page-63-0"></span>The DefaultRestClient includes a DefaultRestTemplateEndpoint with the following functionalities.

Warning: WIP

#### **Ensure existence of a template**

Uploading necessary operational templates is vital for many other client functions.

The ensureExistence(String templateId) method combines a check and the upload, if the template is not already available on the server.

The following example utilizes a TemplateProvider (see *[Client reference](#page-62-0)*) to go through all templates of the client's scope and ensure their existence:

```
templateProvider.listTemplateIds().forEach(
        t -> client.templateEndpoint().ensureExistence(t)
);
```
#### **Composition Endpoint**

```
Warning: WIP
```
The DefaultRestClient includes a DefaultRestCompositionEndpoint with the following functionalities.

#### **Commit composition**

Committing a composition is done using the mergeCompositionEntity method. Its idea is that the client already works with an instance of the composition (of a generated template entity type, like described *[here](#page-69-0)*).

For example, a new instance could be created and modified to contain two values entered via a user interface. This object now might only contain those two values, and a representation of the structure of the composition (as generated type/class definition).

Note: Despite that this simplified example only mentions two values, it is still necessary to provide data to all fields, which are required as per openEHR Reference Model. Otherwise the backend server might reject the payload as invalid.

Afterwards, calling the mergeCompositionEntity method would commit the composition to the server. Before returning data, this method also processes the server response to enrich the given composition object. Specifically, server-side created data values like the composition's Version Uid are written into the object.

Therefore, and after successful execution, the method returns a representation of the composition as it is now persisting on the backend server.

A very simplified example could look like:

```
// Initializing the object
EhrbaseBloodPressureSimpleDeV0Composition composition = new
˓→EhrbaseBloodPressureSimpleDeV0Composition();
```
(continued from previous page)

```
// Adding values
[...].setSystolicMagnitude(120.0);
[...].setSystolicUnits("mm[Hg]");
[...].setDiastolicMagnitude(120.0);
[...].setDiastolicUnits("mm[Hq]");
// Committing and altering the object with the response data
client.compositionEndpoint(ehrId).mergeCompositionEntity(composition);
// For instance, the specific Version UID can now be accessed
composition.getVersionUid();
```
#### **Find composition**

To retrieve the latest version of a specific composition - or to get response that allows to understand that no such composition exists - the find method can be used.

The usage is illustrated in the following example:

```
UUID compositionId = $COMPOSITION_ID;
Optional<EhrbaseBloodPressureSimpleDeV0Composition> compo = compositionEndpoint
    .find(compositionId, EhrbaseBloodPressureSimpleDeV0Composition.class);
```
#### **AQL Endpoint**

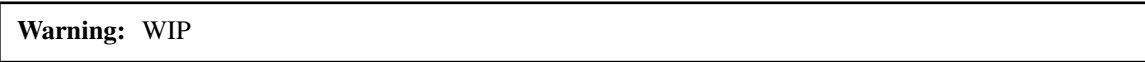

The DefaultRestClient includes a DefaultRestAqlEndpoint with the following functionalities.

#### **Query execution**

The execution is the only function of this endpoint. It supports two types of query implementations, both based on a common definition.

#### **Abstract query**

The basic querying concept is inspired by libraries and tools like [jOOQ](https://www.jooq.org/) and therefore focuses on typesafe AQL, based on generated entity code and record handling.

The following examples illustrates that with a simple native AQL query. All types of Query and their detailed usage will be discussed below.

```
private List<UUID> queryAllEhrs() {
    Query<Record1<UUID>> query = Query.buildNativeQuery("SELECT e/ehr_id/value FROM
˓→EHR e", UUID.class);
   List<Record1<UUID>> result = client.aqlEndpoint().execute(query);
    List<UUID> ehrs = new ArrayList<>();
```
(continued from previous page)

```
result.forEach(r -> ehrs.add(r.value1()));
return ehrs;
```
In this example a query is created. Its return type is already embedding a Record, which is defined depending on the amount and type of the result values. Here, the query has one *select value*. The response will only have *one* column of type UUID, so together the response is defined as Record1<UUID>.

After execution the result is wrapped in a List, because it can have none or many result values (rows). Accessing the values is type safe, since the record was already defined with the specific type.

Records are supported up to 21 result types (Record21). There are no restrictions on which types can be used.

#### **Native query**

}

A native query can be build with the input of a string representation of a native AQL query. For instance, SELECT e/ehr\_id/value FROM EHR e.

Additionally, parameters can be used and added as Java variables. They need to be formatted like \$ehr\_id in the native query string. Setting its value is done using the ParameterValue class. See the following example:

```
Query<Record2<VersionUid, TemporalAccessor>> query = Query.buildNativeQuery(
    "select a/uid/value, a/context/start time/value from EHR e[ehr id/value = $ehr
\rightarrowidl
        contains COMPOSITION a [openEHR-EHR-COMPOSITION.sample_encounter.v1]",
   VersionUid.class, TemporalAccessor.class);
   List<Record2<VersionUid, TemporalAccessor>> result = openEhrClient.aqlEndpoint().
˓→execute(
        query, new ParameterValue("ehr_id", ehr));
```
#### **Entity query**

In contrast, entity queries make use of the entities generator by the Generator (see *[here](#page-69-0)*). Therefore, is it not necessary to manually design and implement a custom native AQL query.

The generator creates Java POJO classes of the composition, but also containment classes that can be used in a query. In the following example a simple exemplary blood pressure type is assumed to be generated already.

```
EhrbaseBloodPressureSimpleDeV0CompositionContainment containmentComposition =
˓→EhrbaseBloodPressureSimpleDeV0CompositionContainment.getInstance();
BloodPressureTrainingSampleObservationContainment containmentObservation =
˓→BloodPressureTrainingSampleObservationContainment.getInstance();
containmentComposition.setContains(containmentObservation);
EntityQuery<Record3<TemporalAccessor, BloodPressureTrainingSampleObservation,
˓→CuffSizeDefiningcode>> entityQuery = Query.buildEntityQuery(
        containmentComposition,
        containmentComposition.START_TIME_VALUE,
        containmentObservation.BLOOD_PRESSURE_TRAINING_SAMPLE_OBSERVATION,
        containmentObservation.CUFF_SIZE_DEFININGCODE
);
// plus some conditions like WHERE, see below
```
This snippet shows three things:

First, the usage of the containment classes to define parts of the query (like select values). The internal query handling in buildEntityQuery will create a correct native AQL query from the input. This makes AQL querying much easier, because it removed the burden of being an expert on the query language.

Second, next to being able to retrieve simple types, this query also shows automatic parsing and conversation to complex result types like an openEHR *Observation*. Specifically, a BloodPressureTrainingSampleObservation type is directly available for further processing, after the query was executed.

Third, the setContains method simplifies the building of native AQL strings like COMPOSITION c0[openEHR-EHR-COMPOSITION.report.v1] contains SECTION s1[openEHR-EHR-SECTION. adhoc.v1] (different example).

Additionally, entity queries are supporting an included set of conditions:

- and
- $\bullet$  or
- not
- equal
- notEqual
- greaterOrEqual
- greaterThan
- lessOrEqual
- lessThan
- matches
- exists

These methods can be used to build AQL conditions, like in the following example:

```
Condition condition1 = Condition.greaterOrEqual(containmentObservation.DIASTOLIC_
˓→MAGNITUDE, 13d);
   Condition condition2 = Condition.notEqual(containmentObservation.MEAN ARTERIAL
˓→PRESSURE_UNITS, "mh");
   Condition condition3 = Condition.lessThan(containmentObservation.TIME_VALUE,
˓→OffsetDateTime.of(2019, 04, 03, 22, 00, 00, 00, ZoneOffset.UTC));
   Condition cut = condition1.and(condition2.or(condition3));
   assertThat(cut.buildAql()).isEqualTo("(v/data[at0001]/events[at0002]/data[at0003]/
˓→items[at0005]/value/magnitude >= 13.0 and " +
           "(v/data[at0001]/events[at0002]/data[at0003]/items[at1006]/value/units !=
˓→'mh' or v/data[at0001]/events[at0002]/time/value < '2019-04-03T22:00:00Z')" +
           ")");
```
Finally, entity queries can use those *conditions* and other specific logical expressions to create

- WHERE (see *Observation* above)
- ORDER BY (ascending, descending, andThenAscending, andThenDescending)
- TOP (forward, backward)

clauses. See the following example:

```
EntityQuery<Record1<EhrbaseBloodPressureSimpleDeV0Composition>> entityQuery = Query.
˓→buildEntityQuery(
           containmentComposition,
            containmentComposition.EHRBASE_BLOOD_PRESSURE_SIMPLE_DE_V0_COMPOSITION
    );
Parameter<UUID> ehrIdParameter = entityQuery.buildParameter();
Condition where = Condition.equal(EhrFields.EHR_ID(), ehrIdParameter);
OrderByExpression orderBy = OrderByExpression.descending(containmentObservation.
˓→SYSTOLIC_MAGNITUDE).andThenAscending(containmentObservation.DIASTOLIC_MAGNITUDE);
entityQuery.where(where).orderBy(orderBy);
```
#### **Directory Endpoint**

#### Warning: WIP

The DefaultRestClient includes a DefaultRestDirectoryEndpoint. But unlike the other endpoints the directory handling utilizes a different paradigm. The FolderDAO is used to keep an active record, i.e. a Java object constantly synced with the database entry.

#### **Folder**

To start working with a folder the directory object and its root folder can be retrieved with:

```
UUID ehr = openEhrClient.ehrEndpoint().createEhr();
FolderDAO root = openEhrClient.folder(ehr, "");
```
With the FolderDAO at hand the following operations are available:

- Getting and setting the name
- Listing all sub folders
- Getting a sub folder, which will be created, if it not exists already
- Adding compositions to the folder, which includes committing the composition to the backend
- Finding of compositions in the folder structure, i.e. the matching EHR context

Together an example might be:

```
UUID ehr = openEhrClient.ehrEndpoint().createEhr();
FolderDAO root = openEhrClient.folder(ehr, "");
FolderDAO visit = root.getSubFolder("case1/visit1");
EhrbaseBloodPressureSimpleDeV0Composition bloodPressureSimpleDeV01 = TestData.
˓→buildEhrbaseBloodPressureSimpleDeV0();
visit.addCompositionEntity(bloodPressureSimpleDeV01);
EhrbaseBloodPressureSimpleDeV0Composition bloodPressureSimpleDeV02 = TestData.
˓→buildEhrbaseBloodPressureSimpleDeV0();
visit.addCompositionEntity(bloodPressureSimpleDeV02);
```
(continued from previous page)

```
List<EhrbaseBloodPressureSimpleDeV0Composition> actual = visit.
˓→find(EhrbaseBloodPressureSimpleDeV0Composition.class);
assertThat(actual).size().isEqualTo(2);
```
### **4.2.2 Generator module**

Warning: WIP

Reference documentation of the generator module.

#### <span id="page-69-0"></span>**Usage**

The generator can be used to create Java classes representing a given openEHR template.

After locally building the SDK with mvn clean install a generator .jar is available.

To generate and entity class from a template generally use:

```
java -jar generator-version.jar
-h show help
-opt <arg>
path to opt file
-out <arg> path to output directory
-package <arg> package name
```
In a custom use case the generation could look like:

```
java -jar generator/target/generator-$VERSION.jar -opt ../$PATH_TO_TEMPLATE/ehrbase_
˓→blood_pressure_simple.de.v0.opt -out ../$OUTPUT_PROJECT/src/main/java -package org.
˓→$OUTPUT_PACKAGES.opt
```
# CHAPTER 5

# Load Testing

This section describes the load testing process used to test EHRBASE.

# **5.1 Testehr**

Testehr is a Groovy script used to bomb any openEHR compliant server, following this flow:

- user provides parameters
	- ehrs: number of EHRs to be created
	- template: valid operational template
	- compositions: number of COMPOSITIONs to be committed
	- aql: valid AQL query, associated with the given template
	- scaleTemplates: optional, number of templates to use

#### Pseudo-code:

```
for (i in 1..scaleTemplates)
{
   ehrsCreated = []
   testTemplate = copyAndChangeId(template)
   if (!server.templateExists(testTemplate))
    {
        server.templateUpload(testTemplate)
    }
    for (j in 1..ehrs)
    {
        ehrsCreated << server.createEhr(...)
    }
```
(continued from previous page)

```
commitTime = getTime()for (k in 1..compositions)
    {
       compo = generateComposition(testTemplate)
       ehr = ehrsCreated.pick()
       server.commitComposition(ehr, compo)
    }
   commitTime = getTime() - commitTime // elapsed timeaqlTimes = []
   for (n in 1.. repeatAql)
    {
       aqITime = qetTime()server.runAql(aql)
       aqITime = getTime() - aqlTime // elapsed timeaqlTimes << aqlTime
    }
    [aqlTimeMax, aqlTimeMin, aqlTimeAvg] = calculateMaxMinAvg(aqlTimes)
}
```
For instance, if you provider these parameters:

- $\text{ehrs} = 100$
- compositions = 20
- scaleTemplates = 3
- repeatAq $l = 5$

The script will do 3 loops over 3 different templates (it's the same template but has different ID), will create 100 EHRs, and commit 20 COMPOSITIONs, distributed between the 100 EHRs (the ehrsCreated.pick() is random). In general, you might want to provide compositions >> ehrs (much greater then). Then an AQL query will be executed 'repeatAql' times, and the max, min and avg execution times will be calculated.

# **5.2 Script execution**

You need Gradle [\(https://gradle.org/\)](https://gradle.org/) to be installed to build, package and run. This was tested with Gradle 6.4.1.

- \$ gradle clean // clean the build
- \$ gradle build // compiles
- \$ gradle fatJar // packages generating a .jar file with all the dependencies (standalone)
- \$ gradle run –args="-ehrs 100 -template src/main/resources/opts/LabResults1.opt -compositions 20 -aql src/main/resources/queries/LabResults1.json" // run the script

Note: gradle run will build the script.

If you built the fatJar, you can run it anywhere without gradle:

• \$ java -jar build/libs/load-testehr-all.jar -ehrs 10 -template src/main/resources/opts/LabResults1.opt compositions 20 -aql src/main/resources/queries/LabResults1.json
# CHAPTER 6

## FHIR Bridge

This section gives information about the FHIR-Bridge

Please also see the [openEHR SDK Github repository.](https://github.com/ehrbase/openEHR_SDK)

## **6.1 Overview**

The FHIR Bridge is a component designed as a broker between an HL7 FHIR client and an openEHR server. It contains several ad-hoc integrations for creating, searching and getting data using the FHIR formats in the front-end and the openEHR data structures in the backend. It helps to transform data in the FHIR format to openEHR compositions. It implements FHIR endpoints based on the HAPI FHIR implementation, validates incoming data, transforms data from FHIR to openEHR (based on manually created data mapping classes), stores the FHIR resources in an internal database (including a status information regarding the transformation) and also provides functions to get data back out from an openEHR data repository (GET and FHIR Search). For the COVID-19 platform, the focus lies on the integration of the GECCO data set, the German COVID-19 consensus data set.

You can clone the project from <https://github.com/ehrbase/fhir-bridge>

#### **6.1.1 Design decisions**

- 1. Each integration is designed and developed ad-hoc, there is no generic solution to map FHIR into openEHR and viceversa.
- 2. On the FHIR side the type of resource is needed, and a correspondent profile. For some resources there might not be a profile available, which is not ideal since semantics for data mapping depend on speicifc FHIR profiles.
- 3. On the openEHR side, the Operational Templates are needed (OPT).
- 4. Data mappings are mainly done between a FHIR profie and an openEHR OPT.
- 5. To support the 'create' FHIR operation, a mapping should be designed and implemented to receive a FHIR resource, map it's data to an openEHR COMPOSITION, and submit that COMPOSITION to the openEHR Server.
- 6. To support the 'search' FHIR operation, an openEHR query (AQL) should be designed to get the required data from the openEHR Server to map to FHIR resources to be retrieved. We chosen to return the COMPOSI-TION.uid as the FHIR resource id.
- 7. To support the 'read' FHIR operation, we use the COMPOSITION.uid retrieved as the FHIR resource id in the search, as the FHIR resource identifier to get the individial resource.

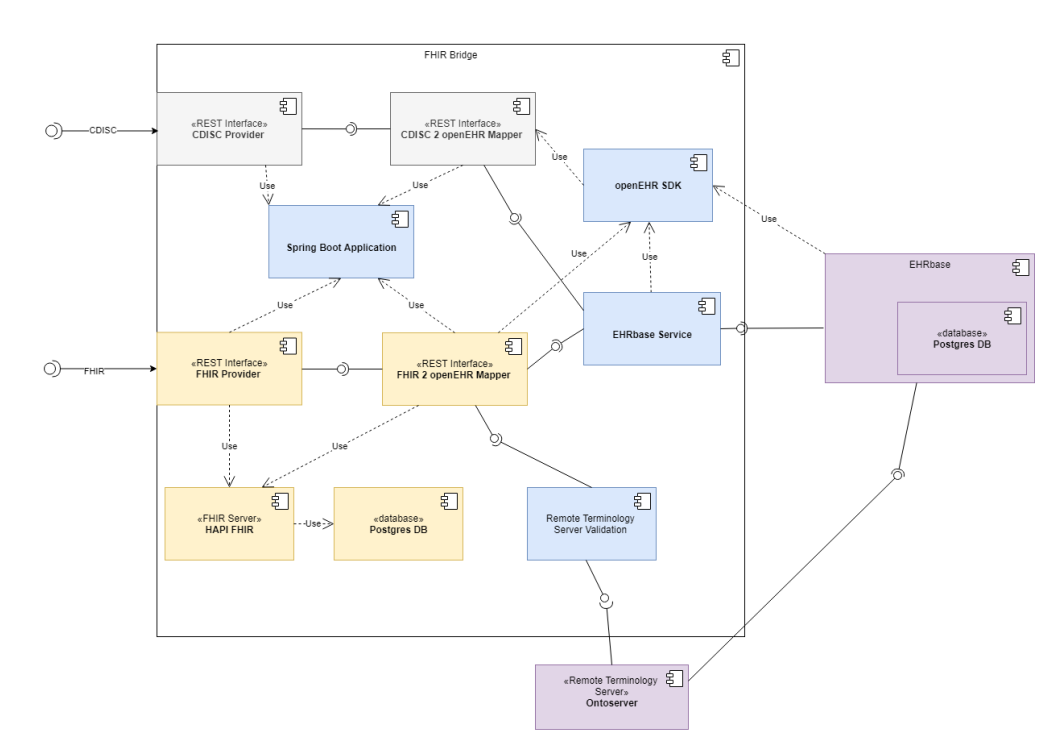

### **6.1.2 Architecture Overview**

The FHIR bridge is mainly implemented over Spring Boot (application + configuration), using HAPI FHIR to process all FHIR related requests, expose API endpoints (via "resource providers") and support all FHIR resource structures. Currently, the FHIR Bridge implements endpoints for HL7 FHIR (R4) in accordance with the German Corona Consensus Data Set (GECCO) and the profiles and resources of the Medical Informatics Initiative.

The controller forward the data to the mapping classes which mainly use the openEHR Software Development Kit (SDK) for conducting the mapping and transformation. The SDK has a code generator which allows to automatically generate Java classes from openEHR Templates (using the Operational Template Format (OPT)). These generated classes can be directly incorporated to build objects representing a human-friendly format for handling openEHR data. Moreover, the SDK encapsulates the REST calls of the official openEHR REST API and provides convenience functions that are implemented within the Mapper and the EHRbase Service components.

## **6.1.3 Extensibility**

Above figure shows the ability of the FHIR Bridge to implement endpoints for further data formats. As the application is based on Spring Boot, it is possible to add new services using the same application and configuration. Such a mapping, for example for CDISC ODM or HL7 CDA. To achieve this, there is only the need to add a new Spring Rest Service with the expected parameters and a corresponding Mapper component. The other components can be re-used.

#### **6.1.4 Testing**

We preparated a set of HTTP requests to be able to tests different services of the FHIR bridge. The requests work on Insomnia REST Client [\(https://insomnia.rest/\)](https://insomnia.rest/).

Just install Insomnia, and import this file: [https://github.com/ehrbase/fhir-bridge/blob/develop/src/test/resources/](https://github.com/ehrbase/fhir-bridge/blob/develop/src/test/resources/Insomnia_2020-07-27.json) [Insomnia\\_2020-07-27.json](https://github.com/ehrbase/fhir-bridge/blob/develop/src/test/resources/Insomnia_2020-07-27.json)

Both, the openEHR server (EHRBASE) and FHIR bridge need to be running to be able to test.

## **6.2 Installation**

- Install Java 11 (preferably [https://adoptopenjdk.net/\)](https://adoptopenjdk.net/)
	- Check for correct version:

```
java[c] -version
```
– for Linux: <https://adoptopenjdk.net/installation.html#linux-pkg>

```
sudo apt-get install adoptopenjdk-11-hotspot
sudo apt-get install adoptopenjdk-11-hotspot-jre
```
- Install Maven 3
	- Instructions: <https://maven.apache.org/install.html>
	- Check for correct version:

mvn --version

– for Linux:

```
# in (.bashrc)
# 2020-08-05 add maven to path
export PATH="/home/birgit/local/apache-maven-3.6.3/bin:$PATH"
 $ source ~/.bashrc
```
- install git / git bash
- install docker

sudo apt-get install docker

• Install IntelliJ (or similar) if necessary

sudo snap install intellij-idea-community --classic

• Linux: don't forget to set path variables

```
# in (.bashrc)
# 2020-08-05 add maven to path
export PATH="/home/USERNAME/local/apache-maven-3.6.3/bin:$PATH"
export PATH="/home/USERNAME/Desktop/num/Installer/jdk-11.0.8+10/bin:$PATH"
export JAVA_HOME="/home/USERNAME/Desktop/num/Installer/jdk-11.0.8+10"
```
• Windows: set path (if not automatically done):

```
PATH="C:\Program Files\AdoptOpenJDK\jdk-11.0.7.10-hotspot\bin"
PATH="C:\Program Files\apache-maven-3.6.3-bin\apache-maven-3.6.3\bin"
JAVA_HOME="C:\Program Files\AdoptOpenJDK\jdk-11.0.7.10-hotspot\"
JAVA_TOOL_OPTIONS="-Dfile.encoding=UTF8"
```
# **6.3 Database for Audit Logs in FHIR Bridge**

- 1. add config/application.yml to the root folder of fhir-bridge
- 2. with the following properties:

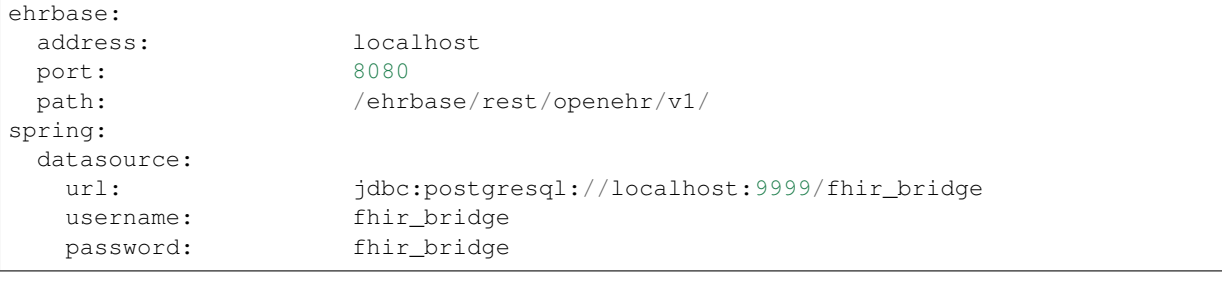

- 3. run docker run --name fhirdb -e POSTGRES\_PASSWORD=fhir\_bridge -e POSTGRES\_USER=fhir\_bridge -d -p 9999:5432 postgres
- 4. run fhir-bridge

## **6.4 Do the mapping**

If not further mentioned, the paths are relative to fhir-bridge/src/main/java/org/ehrbase/ fhirbridge ## Prepare setup

#### **6.4.1 Create new branch**

Each change to the FHIR bridge should have a ticket created, explaining the change. Create a new feature branch with ticket number like: feature/123\_awesome\_new\_feature, where 123 stands for the issue number

```
# optional: make a new checkout
git clone git@github.com:ehrbase/fhir-bridge.git
# default:
cd fhir-bridge
git checkout -b [BRANCH-NAME]
# At the first push:
git push -u origin [BRANCH-NAME]
# For later pushes:
git push
```
#### **6.4.2 Start docker**

Start docker, the erhdb and the fhirdb if they don't already run. For example (Birgit 2020-10-16)

```
docker rm ehrdb
docker rm ehrbase
docker run --name ehrdb --network ehrbase-net -e POSTGRES PASSWORD=postgres -d -p.
˓→5432:5432 ehrbaseorg/ehrbase-postgres:latest
docker run --name ehrbase --network ehrbase-net -d -p 8080:8080 -e DB_
˓→URL=jdbc:postgresql://ehrdb:5432/ehrbase -e DB_USER=ehrbase -e DB_PASS=ehrbase -e
˓→AUTH_TYPE=none -e SYSTEM_ALLOW_TEMPLATE_OVERWRITE=true -e SYSTEM_NAME=local.ehrbase.
˓→org ehrbaseorg/ehrbase:0.13.0
docker run -p 9999:5432 --name fhir-bridge -e POSTGRES_PASSWORD=fhir_bridge -e.
˓→POSTGRES_USER=fhir_bridge -d postgres
```
## **6.4.3 Build**

Build the current fhir-bridge

mvn clean install

#### **6.4.4 IDE**

Load project into development environment

• especially for eclipse: as a Maven project

#### **Add external files**

The following files must be copied into the respective target directories.

- FHIR data structure (XML format)
	- Target directory fhir-bridge/src/main/resources/profiles
	- Source <https://simplifier.net/ForschungsnetzCovid-19> (under Resources/Observation)
- FHIR observation sample file (JSON format)
	- Target directory fhir-bridge/src/test/resources/Observation
	- Source [https://simplifier.net/ForschungsnetzCovid-19/~resources?fhirVersion=R4&sortBy=RankScore\\_](https://simplifier.net/ForschungsnetzCovid-19/~resources?fhirVersion=R4&sortBy=RankScore_desc) [desc](https://simplifier.net/ForschungsnetzCovid-19/~resources?fhirVersion=R4&sortBy=RankScore_desc)
	- You can set a filter to the Examples
	- Caution:
		- \* the profile must be a profile from simplifier-Covid 19, fitting to the profile you just downloaded
		- \* the profile must have a working UUID (like subject: { reference: Patient/ 07f602e0-579e-4fe3-95af-381728bf0d49 })
- Operational template (OPT format)
	- Target directory fhir-bridge/src/main/resources/opt
	- Source <http://88.198.146.13/ckm/projects/1246.152.26/resourcecentre> (GECCO Core)
	- Check the OPT in Pablos Tool: toolkit.cabolabs.com
- Remember to check the downloaded files for content and syntax errors.
- Here you can check your syntax
- Check for xml: <https://xmllint.com/en>
- Check for json: <https://jsonlint.com/>

#### **Design the mapping**

- Design the mapping by looking for 1..1 in the Fhir-profile and the fields in the OPT.
- Example <https://drive.google.com/file/d/1naGVhto6efWfF2sDoO86pYTnaUiiMq3J/view?usp=sharing>

#### **6.4.5 Structure Definition (Enum)**

• copy the Fhir-Url from resources/profiles/[TEMPLATE].opt to fhir/Profile.java

```
<StructureDefinition xmlns="http://hl7.org/fhir">
 <url value="https://www.netzwerk-universitaetsmedizin.de/fhir/StructureDefinition/
˓→body-height" />
 <name value="BodyHeight" />
```
- if your FHIR-observation-sample-file contains an extension, add its Profile URL, too.
- Add an entry in /config/util/OperationalTemplateData.java with the name of the opt-file and the template\_id-value

```
# Koerpergroesse.opt
[...]
   <template_id>
       <value>Körpergröße</value>
    </template_id>
```
HEART\_RATE("", "Koerpergroesse.opt", "Körpergröße"),

#### **6.4.6 Use the SDK generator to create new classes from the operational template**

• (Windows example started from the path :code:'../openEHR\_SDK/generator/target)

```
java
-jar generator-0.3.7.jar
-opt ../../../fhir-bridge/src/main/resources/opt/Atemfrequenz.opt
-out ../../../fhir-bridge/src/main/java
-package org.ehrbase.fhirbridge.opt
```
• Linux example (only resource-opt needs to be adapted)

```
java -jar ../openEHR_SDK/generator/target/generator-0.3.7.jar -opt src/main/resources/
˓→opt/KlinischeFrailty.opt -out src/main/java/ -package org.ehrbase.fhirbridge.opt
```
- Note: Ignore error message regarding missing language packages (temporary problem; TerminologyProvider).
- Refresh project in the development environment
- New classes and structures (example breathing rate)

\$ opt/breathingfrequencycomposition - BreathrateComposition.java - BreathrateCompositionContainment.java definition - RespiratoryRateObservation.java - RespiratoryRateObservationContainment.java Structure Definition (Enum)

• copy the Fhir-Url from resources/profiles/[TEMPLATE].opt to fhir/Profile.java

```
<StructureDefinition xmlns="http://hl7.org/fhir">
 <url value="https://www.netzwerk-universitaetsmedizin.de/fhir/StructureDefinition/
˓→body-height" />
 <name value="BodyHeight" />
```
- if your FHIR-observation-sample-file contains an extension, add its Profile URL, too.
- Add an entry in /config/util/OperationalTemplateData.java with the name of the opt-file and the template\_id-value

```
# Koerpergroesse.opt
[...]
   <template_id>
       <value>Körpergröße</value>
   </template_id>
```
HEART\_RATE("", "Koerpergroesse.opt", "Körpergröße"),

#### **6.4.7 Use the SDK generator to create new classes from the operational template**

• (Windows example started from the path :code:'../openEHR\_SDK/generator/target)

```
java
-jar generator-0.3.7.jar
-opt ../../../fhir-bridge/src/main/resources/opt/Atemfrequenz.opt
-out ../../../fhir-bridge/src/main/java
-package org.ehrbase.fhirbridge.opt
```
• Linux example (only resource-opt needs to be adapted)

```
java -jar ../openEHR_SDK/generator/target/generator-0.3.7.jar -opt src/main/resources/
˓→opt/KlinischeFrailty.opt -out src/main/java/ -package org.ehrbase.fhirbridge.opt
```
- Note: Ignore error message regarding missing language packages (temporary problem; TerminologyProvider).
- Refresh project in the development environment
- New classes and structures (example breathing rate)

```
$ opt/breathingfrequencycomposition
  - BreathrateComposition.java
  - BreathrateCompositionContainment.java
  definition
      - RespiratoryRateObservation.java
     RespiratoryRateObservationContainment.java
```
## **6.5 Flows**

#### **6.5.1 'Create' operation internal flow**

To process a 'create resource' request, the FHIR bridge receives the FHIR resource, already parsed to an object, on a 'resource provider' (like [https://github.com/ehrbase/fhir-bridge/blob/develop/src/main/java/org/ehrbase/fhirbridge/](https://github.com/ehrbase/fhir-bridge/blob/develop/src/main/java/org/ehrbase/fhirbridge/fhir/provider/ObservationResourceProvider.java) [fhir/provider/ObservationResourceProvider.java\)](https://github.com/ehrbase/fhir-bridge/blob/develop/src/main/java/org/ehrbase/fhirbridge/fhir/provider/ObservationResourceProvider.java).

The method annotated with @Create will be the one that receives the resource object. For instance, in ObservationResourceProvider, the method will be:

```
@Create
@SuppressWarnings("unused")
public MethodOutcome createObservation(@ResourceParam Observation observation)
```
If the resource complies with a profile, a check for the profile is done: is the profile supported by the FHIR bridge?

Because of that step, each time a new mapping is added, the profile should also be added to FHIR bridge.

Then the resource is mapped to the correspondent COMPOSITION, depending on the FHIR profile, we determine which COMPOSITION should be created. Each type of COMPOSITION is determined by an OPT. This is why a profile is needed for each FHIR resource: if we don't have a profile, a resource could really be mapped to differnt OPTs.

We created one mapping class for each FHIR profile/OPT pair, in which we implement the bidirectional mappings. For instance, for the 'body temperature' FHIR profile, we have a FhirObservationTempOpenehrBodyTemperature class that implements the FHIR -> openEHR mapping. So we can pass the observation object and get the correspondent openEHR COMPOSITION instance. That class implements the mappings designed at design time.

Once we have a COMPOSITION instance, the client library is used to commit the COMPOSITION to the openEHR Server. This operation returns the UID of the COMPOSITION created in the server.

Finally, if everything worked correctly, the FHIR client should get a successful response.

#### **6.5.2 'Search' operation internal flow**

To process a 'search resource' request, the FHIR bridge receives the search request on a 'resource provider' (like [https://github.com/ehrbase/fhir-bridge/blob/develop/src/main/java/org/ehrbase/fhirbridge/fhir/provider/](https://github.com/ehrbase/fhir-bridge/blob/develop/src/main/java/org/ehrbase/fhirbridge/fhir/provider/ObservationResourceProvider.java) [ObservationResourceProvider.java\)](https://github.com/ehrbase/fhir-bridge/blob/develop/src/main/java/org/ehrbase/fhirbridge/fhir/provider/ObservationResourceProvider.java).

The method annotated with @Search is the one doing the processing. For instance in ObservationResourceProvider, the method will be:

```
@Search
@SuppressWarnings("unused")
public List<Observation> getAllObservations(
    @OptionalParam(name="_profile") UriParam profile,
    @RequiredParam(name=Patient.SP_IDENTIFIER) TokenParam subjectId,
    @OptionalParam(name=Observation.SP_DATE) DateRangeParam dateRange,
    @OptionalParam(name=Observation.SP_VALUE_QUANTITY) QuantityParam qty,
    @OptionalParam(name="bodyTempOption") StringParam bodyTempOption
)
```
Note: the parameters for the search are defined arbitrarily, it depends on the resource type and the requirements of the client.

For observations, we allow to search by patient identifier, date range, value of the observation (only quantities for now). Because we have many profiles for the observation resource, we also need a profile paramter as a filter. The

'bodyTempOption' parameter is just a test to evaluate how different implementations of the search functionality work, it will be removed in the future.

More about search parameters: [https://hapifhir.io/hapi-fhir/docs/server\\_plain/rest\\_operations\\_search.html](https://hapifhir.io/hapi-fhir/docs/server_plain/rest_operations_search.html)

When the method receives the requests, it checks the profile parameter to choose the right handler for the search. For instance, if the profile is ['http://hl7.org/fhir/StructureDefinition/bodytemp'](http://hl7.org/fhir/StructureDefinition/bodytemp), this method will be resolving the search:

```
List<Observation> processSearchBodyTemperature2(TokenParam subjectId, DateRangeParam
˓→dateRange, QuantityParam qty)
```
What the search resolution does is:

- 1. creates an AQL query using the filters and search parameters, this is ad-hoc per FHIR profile and openEHR OPT.
- 2. executes the AQL query in EHRBASE to get the matching data (should be enough the data to fill the FHIR resources to be retrieved)
- 3. the openEHR query results are processed, mapping the openEHR data to the FHIR resource structure
- 4. each FHIR resource is stored in a list to be retrieved
- 5. the 'resource provider' receives the list and returns it
- 6. HAPI FHIR does the work of serializing that list to JSON, and that is what is retrieved to the FHIR client

#### **6.5.3 'Read' operation internal flow**

To process a 'read resource' request, the FHIR bridge receives the get request on a 'resource provider' (like [https://github.com/ehrbase/fhir-bridge/blob/develop/src/main/java/org/ehrbase/fhirbridge/fhir/provider/](https://github.com/ehrbase/fhir-bridge/blob/develop/src/main/java/org/ehrbase/fhirbridge/fhir/provider/ConditionResourceProvider.java) [ConditionResourceProvider.java\)](https://github.com/ehrbase/fhir-bridge/blob/develop/src/main/java/org/ehrbase/fhirbridge/fhir/provider/ConditionResourceProvider.java).

The method annotated with @Read is the one doing the processing. For instance in ConditionResourceProvider, the method will be:

```
@Read()
@SuppressWarnings("unused")
public Condition getConditionById(@IdParam IdType identifier)
```
The logic on this one is similar to the search but simpler, since there is only one resource to be retrieved, and the search params are just one: the resource identifier. So a similar AQL query like the one used for the serach is used to get a COMPOSITION by identifier, we also check that complies with a specific OPT.

The query results are processed, mapping to a FHIR resource and returning that. HAPI FHIR serializes the resource to JSON and delivers that to the FHIR client.

If the query results are empty, the FHIR bridge returns a 404 Not Found.

# CHAPTER 7

Indices and tables

- genindex
- modindex
- search